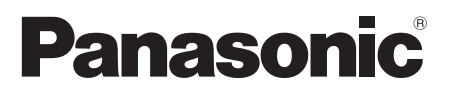

# **Οδηγίες χρήσης**

Οθόνη LCD πλήρους υψηλής ευκρίνειας (FULL HD) Για επαγγελματική χρήση

Αρ. μοντέλου **TH-55AF1W** Μοντέλο 55 ιντσών

**TH-49AF1W** Μοντέλο 49 ιντσών

**TH-42AF1W** Μοντέλο 42 ιντσών

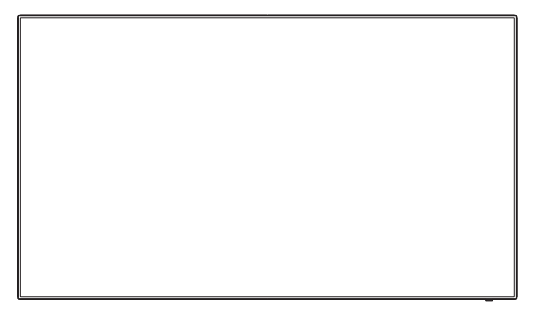

# **Περιεχόμενα**

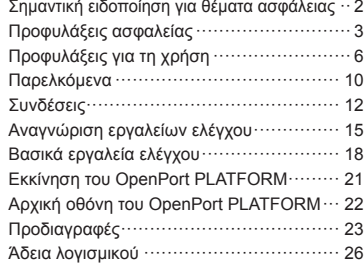

**Για αναλυτικότερες οδηγίες ανατρέξτε στις Οδηγίες λειτουργίας που θα βρείτε στο CD-ROM.**

- Παρακαλούμε να διαβάσετε τις οδηγίες αυτές προτού θέσετε σε λειτουργία τη συσκευή σας και να τις φυλάξετε γιατί θα τις χρειαστείτε στο μέλλον.
- Οι εικόνες και οι οθόνες που περιλαμβάνονται στις Οδηγίες λειτουργίας είναι ενδεικτικές και ενδέχεται να διαφέρουν από τις πραγματικές.
- Οι περιγραφικές εικόνες που θα δείτε στις Οδηγίες λειτουργίας έχουν δημιουργηθεί κυρίως με βάση το μοντέλο των 55 ιντσών.

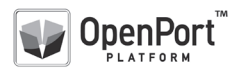

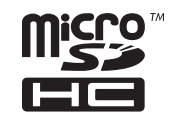

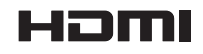

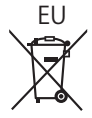

**Ελληνικά**

#### **Σημείωση:**

Ενδέχεται να παρατηρηθεί διατήρηση της εικόνας στην οθόνη. Αν κάποια ακίνητη εικόνα προβληθεί για παρατεταμένο χρονικό διάστημα, ενδέχεται να παραμείνει στην οθόνη. Ωστόσο, θα εξαφανιστεί όταν προβληθεί για λίγο κάποια γενική κινούμενη εικόνα.

#### **Εμπορικά σήματα**

- Οι ονομασίες Microsoft, Windows, Windows Vista και Internet Explorer είναι τα σήματα κατατεθέντα ή τα εμπορικά σήματα της Microsoft Corporation στις ΗΠΑ και/ή σε άλλες χώρες.
- Οι ονομασίες Macintosh, Mac, Mac OS, OS X και Safari είναι τα εμπορικά σήματα της Apple Inc. που έχουν κατατεθεί στις ΗΠΑ και σε άλλες χώρες.
- Η ονομασία PJLink σήμα κατατεθέν ή σήμα σε εκκρεμότητα στην Ιαπωνία, στις ΗΠΑ και σε άλλες χώρες και περιοχές.
- Το HDMI, ο Λογότυπος HDMI, και το High-Definition Multimedia Interface είναι εμπορικά σήματα ή καταχωρημένα εμπορικά σήματα της HDMI Licensing LLC στις Ηνωμένες Πολιτείες και σε άλλες χώρες.
- Το λογότυπο microSDHC είναι το εμπορικό σήμα της SD-3C, LLC.
- Οι ονομασίες Google και Android είναι εμπορικά σήματα ή καταχωρημένα εμπορικά σήματα της Google Inc.
- Η ονομασία Bluetooth είναι εμπορικό σήμα ή καταχωρημένο εμπορικό σήμα της Bluetooth SIG Inc.
- Οι ονομασίες Wi-Fi, Wi-Fi Direct και WPS είναι εμπορικά σήματα ή καταχωρημένα εμπορικά σήματα της Wi-Fi Alliance.
- OpenPort PLATFORM είναι καταχωρημένο εμπορικό σήμα της Panasonic Corporation.

Ακόμη και στην περίπτωση που δεν έχει γίνει ειδική μνεία εμπορικών σημάτων εταιρειών ή προϊόντων, τα εν λόγω εμπορικά σήματα τυγχάνουν πλήρους σεβασμού.

# **Σημαντική ειδοποίηση για θέματα ασφάλειας**

#### **ΠΡΟΕΙΔΟΠΟΙΗΣΗ**

1) Για να μην πάθει η συσκευή κάποια ζημιά που ενδέχεται να επιφέρει κίνδυνο πυρκαγιάς ή ηλεκτροπληξίας, μην την αφήσετε εκτεθειμένη σε διαρροές ή πιτσιλιές υγρών.

Μην τοποθετήσετε δοχεία με νερό (π.χ. βάζα, φλυτζάνια, καλλυντικά κλπ) επάνω από τη συσκευή. (ούτε σε ράφια κλπ που βρίσκονται επάνω από τη συσκευή.)

Δεν πρέπει να τοποθετήσετε επάνω στη συσκευή/ σε σημεία επάνω από τη συσκευή πηγές γυμνής φλόγας, π.χ. αναμμένα κεριά.

- 2) Για να αποσοβήσετε κάθε κίνδυνο ηλεκτροπληξίας, μην αφαιρέσετε το κάλυμμα. Η συσκευή δεν περιέχει εξαρτήματα που να επιδέχονται εργασίες επισκευής και συντήρησης από τον χρήστη. Πρέπει να αναθέτετε τις εν λόγω εργασίες σε ειδικευμένους τεχνικούς.
- 3) Μην αφαιρέσετε την ακίδα γείωσης από το φις. Η συγκεκριμένη συσκευή διαθέτει φις τριών ακίδων με γείωση. Θα μπορέσετε να συνδέσετε το φις αυτό μόνο σε ηλεκτρική πρίζα με γείωση. Η δυνατότητα αυτή υπάρχει για λόγους ασφάλειας. Αν δεν μπορέσετε να συνδέσετε το φις στην πρίζα, αποταθείτε σε ηλεκτρολόγο.

Το φις με τη γείωση είναι απολύτως αναγκαίο και δεν πρέπει να χρησιμοποιήσετε κάποιο άλλο.

4) Για να αποσοβήσετε κάθε κίνδυνο ηλεκτροπληξίας, πρέπει να διασφαλίσετε ότι είναι καλά συνδεδεμένη η ακίδα γείωσης που υπάρχει στο φις του καλωδίου τροφοδοσίας AC.

#### **ΠΡΟΣΟΧΗ**

Η συγκεκριμένη συσκευή προορίζεται για χρήση σε περιβάλλοντα που είναι σχετικά απαλλαγμένα από ηλεκτρομαγνητικά πεδία.

Αν χρησιμοποιηθεί κοντά σε πηγές ισχυρών ηλεκτρομαγνητικών πεδίων ή σε σημεία όπου ο ηλεκτρικός θόρυβος ενδέχεται να επικαλύψει τα σήματα εισόδου ενδέχεται να προκληθεί αστάθεια της εικόνας και του ήχου ή παρεμβολή οπότε θα παρατηρηθεί θόρυβος.

Για να αποφύγετε το ενδεχόμενο να πάθει ζημιά η συσκευή, μην την τοποθετήσετε κοντά σε πηγές ισχυρών ηλεκτρομαγνητικών πεδίων.

#### **ΠΡΟΕΙΔΟΠΟΙΗΣΗ:**

Ο συγκεκριμένο εξοπλισμός συμμορφώνεται με την Κλάση Α του CISPR32.

Σε οικιακό περιβάλλον ο συγκεκριμένος εξοπλισμός μπορεί να προκαλέσει ραδιοφωνικές παρεμβολές.

# **Προφυλάξεις ασφαλείας**

# **ΠΡΟΕΙΔΟΠΟΙΗΣΗ**

# **■ Ρύθμιση**

#### **Πρέπει να χρησιμοποιείτε τη συγκεκριμένη οθόνη LCD μόνο μαζί με τα προαιρετικά παρελκόμενα που ακολουθούν.**

#### **Αν χρησιμοποιήσετε προαιρετικά παρελκόμενα άλλου τύπου, ενδέχεται να προκληθεί αστάθεια οπότε θα υπάρξει κίνδυνος τραυματισμού.**

(Όλα τα παρελκόμενα που ακολουθούν κατασκευάζονται από την Panasonic Corporation.)

- Βάση στήριξης TY-ST43PE8
- Λογισμικό έγκαιρης προειδοποίησης

Σειρά ET-SWA100\*<sup>1</sup>

- Πρόγραμμα διαχείρισης γιγαντοοθόνης βίντεο TY-VUK10\*<sup>2</sup>
- \*1: Το επίθημα του κωδικού του εξαρτήματος ενδέχεται να διαφέρει ανάλογα με τον τύπο της άδειας.

\*2: Υποστηρίζει Έκδ.1.2 ή μεταγενέστερη.

# **Σημείωση**

● Οι κωδικοί των προαιρετικών παρελκόμενων ενδέχεται να αλλάξουν ανά πάσα στιγμή χωρίς σχετική ειδοποίηση.

Όταν εγκαθιστάτε τη βάση στήριξης, διαβάστε με προσοχή τις οδηγίες λειτουργίας που παρέχονται στη συσκευασία και εγκαταστήστε την βάση αυτών. Θα πρέπει επίσης πάντοτε να χρησιμοποιείτε τα παρελκόμενα πρόληψης ανατροπής.

Ουδεμία ευθύνη αναλαμβάνουμε για οποιαδήποτε ζημιά στο προϊόν κλπ που οφείλεται σε αποτυχίες στο περιβάλλον εγκατάστασης για τη βάση στήριξης ή τη βάση επιτοίχιας στήριξης ακόμη και κατά τη διάρκεια ισχύος της εγγύησης.

Σε περίπτωση κατάποσης μικρών εξαρτημάτων κατά λάθος υπάρχει κίνδυνος ασφυξίας. Φροντίστε να τα φυλάσσετε σε σημεία όπου δεν μπορούν τα βρουν τα μικρά παιδιά. Πετάξτε τα περιττά μικρά εξαρτήματα και άλλα αντικείμενα, καθώς και τα υλικά συσκευασίας και σακούλες/φύλλα από πλαστικό, ώστε να μην τα πάρουν τα μικρά παιδιά για να παίξουν οπότε υπάρχει κίνδυνος να πάθουν ασφυξία.

#### **Μην τοποθετήσετε την οθόνη σε επικλινή ή ασταθή επιφάνεια και φροντίστε να μην προεξέχει από την άκρη της βάσης.**

• Υπάρχει κίνδυνος πτώσης ή ανατροπής της οθόνης.

#### **Εγκαταστήστε τη μονάδα σε σημείο με ελάχιστη δόνηση το οποίο μπορεί να αντέξει στο βάρος της.**

• Σε περίπτωση ανατροπής ή πτώσης της μονάδας υπάρχει κίνδυνος τραυματισμού ή δυσλειτουργίας της.

# **Μην τοποθετήσετε αντικείμενα επάνω στην οθόνη.**

• Αν πέσει κάποιο ξένο αντικείμενο ή νερό μέσα στην οθόνη, υπάρχει κίνδυνος βραχυκυκλώματος που ενδέχεται να προκαλέσει πυρκαγιά ή ηλεκτροπληξία. Αν πέσουν ξένα αντικείμενα μέσα στην οθόνη, αποταθείτε στον αντιπρόσωπο της Panasonic στην περιοχή σας.

#### **Η οθόνη πρέπει να είναι μόνο όρθια κατά τη μεταφορά της!**

• Αν μεταφέρετε τη μονάδα με την οθόνη υγρών κρυστάλλων στραμμένη προς τα επάνω ή προς τα κάτω, υπάρχει κίνδυνος να πάθουν ζημιά τα εσωτερικά της κυκλώματα.

#### **Ο εξαερισμός της μονάδας πρέπει να γίνεται ανεμπόδιστα, όποτε φροντίστε να μην καλύψετε τα ανοίγματα εξαερισμού με διάφορα πράγματα, π.χ. εφημερίδες, τραπεζομάντιλα και κουρτίνες.**

**Για πληροφορίες όσον αφορά τον επαρκή εξαερισμό ανατρέξτε στη σελίδα 6.**

# **Κατά την εγκατάσταση της οθόνης κατακόρυφα;**

Κατά την εγκατάσταση της οθόνης κατακόρυφα, φροντίστε να βρίσκεται στην κάτω πλευρά η ενδεικτική λυχνία για την τροφοδοσία. Παράγεται θερμότητα και υπάρχει κίνδυνος να προκληθεί πυρκαγιά ή ζημιά στην οθόνη.

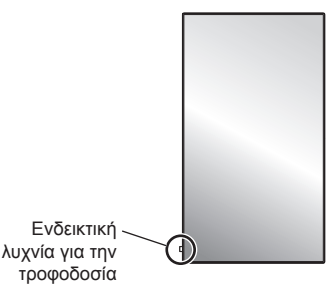

### **Προφυλάξεις για την εγκατάσταση σε τοίχο ή βάση στήριξης**

- Οι εργασίες εγκατάστασης σε τοίχο ή βάση στήριξης πρέπει να εκτελούνται μόνο από επαγγελματία εγκαταστάτη. Αν δεν γίνει σωστά η εγκατάσταση τη οθόνης, υπάρχει κίνδυνος ατυχήματος που θα προκαλέσει θανάσιμο ή σοβαρό τραυματισμό. Χρησιμοποιήστε την προαιρετική βάση στήριξης. (Ανατρέξτε στη σελίδα 3.)
- Κατά την εγκατάσταση σε τοίχο πρέπει να χρησιμοποιηθεί βάση επιτοίχιας στήριξης που να συμμορφώνεται προς τα πρότυπα VESA.

**Μοντέλο 55 ιντσών Μοντέλο 49 ιντσών : VESA 400×400** Μοντέλο 42 ιντσών : VESA 200×200 (Ανατρέξτε στη σελίδα 6.)

- Πριν την εγκατάσταση, βεβαιωθείτε ότι διασφαλίσατε ότι το σημείο τοποθέτησης είναι αρκετά ισχυρό ώστε να υποστηρίζει το βάρος της οθόνης LCD και του επιτοίχιου βραχίονα για πρόληψη πτώσης.
- Αν δεν θέλετε πλέον να χρησιμοποιείτε την οθόνη στον τοίχο ή στη βάση στήριξης, αποταθείτε σε ειδικό επαγγελματία όσο το δυνατόν συντομότερα και ζητήστε του να αφαιρέσει την οθόνη από τη βάση της.

• Κατά την τοποθέτηση της οθόνης στον τοίχο, αποφύγετε κάθε μεταλλικό αντικείμενο που ίσως υπάρχει μέσα στον τοίχο ώστε να μην έλθει σε επαφή με τις βίδες στερέωσης και με το καλώδιο τροφοδοσίας. Στην περίπτωση επαφής τους με μεταλλικά αντικείμενα υπάρχει κίνδυνος ηλεκτροπληξίας.

#### **Μην εγκαταστήσετε το προϊόν σε σημείο όπου θα είναι απευθείας εκτεθειμένο στο φως του ήλιου.**

• Το φως του ήλιου υπάρχει κίνδυνος να επηρεάσει δυσμενώς την οθόνη υγρών κρυστάλλων.

# **■ Κατά τη χρήση της οθόνης LCD**

**Η οθόνη είναι σχεδιασμένη για λειτουργία σε 220 ‒ 240 V εναλλασσόμενου ρεύματος (AC), 50/60 Hz.**

#### **Μην καλύψετε τις οπές εξαερισμού.**

• Υπάρχει κίνδυνος να υπερθερμανθεί η οθόνη με αποτέλεσμα να πάρει φωτιά ή να πάθει ζημιά.

#### **Μη σπρώξετε ποτέ ξένα αντικείμενα μέσα στην οθόνη.**

• Μην αφήσετε ποτέ να περάσουν μεταλλικά ή εύφλεκτα αντικείμενα μέσα στις οπές εξαερισμού ή να πέσουν επάνω στην οθόνη γιατί υπάρχει κίνδυνος πυρκαγιάς ή ηλεκτροπληξίας.

#### **Απαγορεύεται η αφαίρεση ή οποιαδήποτε τροποποίηση του καλύμματος.**

• Μέσα στην οθόνη υπάρχουν υψηλές τάσεις που υπάρχει κίνδυνος να προκαλέσουν σοβαρά περιστατικά ηλεκτροπληξίας. Πρέπει να αναθέτετε στον αντιπρόσωπο της Panasonic στην περιοχή σας κάθε εργασία ελέγχου, ρύθμισης και επισκευής.

#### **Βεβαιωθείτε ότι η πρόσβαση στην πρίζα είναι εύκολη.**

#### **Πρέπει να συνδέσετε το φις σε πρίζα του ηλεκτρικού δικτύου με προστατευτική γείωση.**

#### **Μη χρησιμοποιήσετε άλλο καλώδιο τροφοδοσίας εκτός από αυτό που παρέχεται με τη μονάδα.**

• Αν χρησιμοποιήσετε άλλο καλώδιο, ενδέχεται να γίνει βραχυκύκλωμα, να παραχθεί θερμότητα κλπ, οπότε θα υπάρξει κίνδυνος ηλεκτροπληξίας ή πυρκαγιάς.

#### **Μη χρησιμοποιήσετε το παρεχόμενο καλώδιο τροφοδοσίας με άλλες συσκευές.**

• Θα υπάρξει κίνδυνος ηλεκτροπληξίας ή πυρκαγιάς.

#### **Περάστε καλά στη θέση του το φις ως το τέρμα.**

• Αλλιώς, ενδέχεται να παραχθεί θερμότητα οπότε θα υπάρξει κίνδυνος πυρκαγιάς. Δεν πρέπει να χρησιμοποιήσετε το φις αν είναι χαλασμένο ούτε την επιτοίχια πρίζα αν έχει χαλαρώσει και δεν κάνει καλή επαφή.

#### **Δεν πρέπει να πιάνετε το φις με βρεγμένα χέρια.**

• Υπάρχει κίνδυνος ηλεκτροπληξίας.

**Μην κάνετε κάτι που ενδέχεται να προκαλέσει ζημιά στο καλώδιο τροφοδοσίας. Όταν το αποσυνδέετε, πρέπει να τραβάτε το σώμα του φις και όχι το καλώδιο.**

• Δεν πρέπει να προξενήσετε ζημιά στο καλώδιο ούτε να το τροποποιήσετε, να τοποθετήσετε βαριά αντικείμενα επάνω του, να το θερμάνετε, να το τοποθετήσετε κοντά σε θερμά αντικείμενα, να το στρίψετε, να το λυγίσετε υπερβολικά ή να το τραβήξετε. Σε όλες αυτές τις περιπτώσεις ελλοχεύει ο κίνδυνος πυρκαγιάς ή ηλεκτροπληξίας. Αν χαλάσει το καλώδιο τροφοδοσίας, δώστε το για επισκευή στον αντιπρόσωπο της Panasonic στην περιοχή σας.

#### **Μην αγγίζετε απευθείας το καλώδιο με τα χέρια σας τροφοδοσίας ή το βύσμα περίπτωση που υπέστησαν οποιαδήποτε ζημιά.**

• Είναι πιθανή η πρόκληση ηλεκτροπληξίας.

#### **Μην αφαιρέσετε καλύμματα και ΠΟΤΕ μην τροποποιήσετε την οθόνη μόνοι σας.**

- Μην αφαιρέσετε το πίσω κάλυμμα γιατί θα καταστούν προσβάσιμα διάφορα ηλεκτροφόρα εξαρτήματα. Μέσα δεν βρίσκονται τμήματα που μπορούν να επισκευαστούν από τον χρήστη. (Κατά την πρόσβαση σε εξαρτήματα υψηλής τάσης υπάρχει κίνδυνος να προκληθεί σοβαρό περιστατικό ηλεκτροπληξίας.)
- Πρέπει να αναθέτετε στον αντιπρόσωπο της Panasonic στην περιοχή σας κάθε εργασία ελέγχου, ρύθμισης και επισκευής.

#### **Οι μπαταρίες AAA/R03/UM4 (παρέχονται) και το αντικλεπτικό κάλυμμα της κάρτας microSD πρέπει να φυλάσσονται σε σημείο όπου δεν μπορούν να τα βρουν τα παιδιά. Αν τις καταπιούν κατά λάθος, θα κινδυνεύσει η υγεία τους.**

• Αν έχετε την παραμικρή υποψία ότι κάποιο παιδί έχει καταπιεί μπαταρία, επικοινωνήστε αμέσως με γιατρό.

**Αν δεν πρόκειται να χρησιμοποιήσετε την οθόνη για μεγάλο χρονικό διάστημα, αποσυνδέστε το φις από την επιτοίχια πρίζα.**

**Ενδέχεται να προκύψει θόρυβος στην εικόνα αν συνδέσετε/αποσυνδέσετε τα καλώδια που συνδέονται στους ακροδέκτες εισόδου που δεν χρησιμοποιείτε ή αν ενεργοποιήσετε/ απενεργοποιήσετε τον εξοπλισμό βίντεο, ωστόσο το πρόβλημα αυτό δεν αποτελεί ένδειξη δυσλειτουργίας.**

**Υπάρχει περίπτωση απώλειας των δεδομένων ή των ρυθμίσεων αν η μονάδα απενεργοποιηθεί με αποσύνδεση του φις, κ.λπ., κατά τη λειτουργία του συστήματος OpenPort PLATFORM.**

• Γενικά, κατά τη λειτουργία του, βεβαιωθείτε ότι έχετε απενεργοποιήσει πρώτα το σύστημα OpenPort PLATFORM και, έπειτα, αφαιρέστε το φις κ.λπ. (Ανατρέξτε στη σελίδα 21.)

**Για να αποσοβήσετε κάθε κίνδυνο πρόκλησης πυρκαγιάς και εξάπλωσής της, φροντίστε να μην υπάρχουν ποτέ κεριά ή άλλες πηγές ελεύθερης φλόγας κοντά στο προϊόν.**

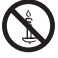

# **ΠΡΟΣΟΧΗ**

**Αν προκύψει πρόβλημα ή δυσλειτουργία, πάψτε αυτοστιγμεί να χρησιμοποιείτε τη μονάδα.**

#### **■ Αν προκύψει πρόβλημα, αποσυνδέστε το φις.**

- Η μονάδα βγάζει καπνό ή αφύσικη οσμή.
- Κατά διαστήματα δεν εμφανίζεται εικόνα ή δεν ακούγεται ήχος.
- Μέσα στη μονάδα έχει πέσει κάποιο υγρό, π.χ. νερό, ή κάποιο ξένο αντικείμενο.
- Κάποια εξαρτήματα της μονάδας είναι παραμορφωμένα ή σπασμένα.

#### **Αν συνεχίσετε να χρησιμοποιείτε τη μονάδα κάτω από τις προαναφερόμενες συνθήκες, θα υπάρξει κίνδυνος πυρκαγιάς ή ηλεκτροπληξίας.**

- Απενεργοποιήστε αμέσως τη μονάδα, αποσυνδέσετε το φις από την επιτοίχια πρίζα και ύστερα επικοινωνήστε με τον αντιπρόσωπο για να αναλάβει τις αναγκαίες εργασίες επισκευής.
- Για να διακοπεί εντελώς η ηλεκτρική τροφοδοσία της μονάδας, χρειάζεται να αποσυνδέσετε το φις από την επιτοίχια πρίζα.
- Οι εργασίες επισκευής της μονάδας ενέχουν κινδύνους και ποτέ δεν πρέπει να τις εκτελέσετε εσείς οι ίδιοι.
- Για να έχετε τη δυνατότητα να αποσυνδέσετε αμέσως το φις, χρησιμοποιήστε την επιτοίχια πρίζα στην οποία έχετε εύκολα πρόσβαση.

#### **■ Μην αγγίζετε απευθείας με τα χέρια σας τη μονάδα σε περίπτωση που υπέστη βλάβη.**

**Είναι πιθανή η πρόκληση ηλεκτροπληξίας.**

#### **■ Κατά τη χρήση της οθόνης LCD**

#### **Δεν πρέπει να φέρνετε τα χέρια σας, το πρόσωπό σας ή διάφορα αντικείμενα κοντά στις οπές εξαερισμού της οθόνης.**

• Από τις οπές εξαερισμού στην επάνω πλευρά της οθόνης θα βγαίνει θερμός αέρας. Δεν πρέπει να φέρνετε τα χέρια σας, το πρόσωπό σας ή διάφορα αντικείμενα που δεν αντέχουν σε υψηλή θερμότητα κοντά στη θύρα αυτή γιατί υπάρχει κίνδυνος να πάθετε εγκαύματα ή να παραμορφωθούν τα αντικείμενα.

#### **Για τη μετακίνηση ή την αποσυσκευασία της μονάδας χρειάζονται τουλάχιστον 2 άτομα.**

• Αν δεν τηρηθεί πιστά η οδηγία αυτή, υπάρχει κίνδυνος πτώσης της μονάδας και πρόκλησης τραυματισμού.

#### **Προτού μετακινήσετε την οθόνη, επιβάλλεται να αποσυνδέσετε όλα τα καλώδια.**

• Αν μετακινήσετε την οθόνη αφήνοντας μερικά καλώδια συνδεδεμένα, ενδέχεται να πάθουν ζημιά και να προκύψει κίνδυνος πυρκαγιάς ή ηλεκτροπληξίας.

#### **Προτού εκτελέσετε κάποια εργασία καθαρισμού, αποσυνδέστε το φις από την επιτοίχια πρίζα για λόγους ασφάλειας.**

• Αλλιώς, διατρέχετε κίνδυνο ηλεκτροπληξίας.

#### **Φροντίστε να καθαρίζετε τακτικά το καλώδιο τροφοδοσίας για να μη μαζεύει πολλή σκόνη.**

• Αν μαζευτεί σκόνη στο καλώδιο τροφοδοσίας, η υγρασία που θα προκύψει ίσως προξενήσει ζημιά στη μόνωση οπότε θα υπάρχει κίνδυνος πυρκαγιάς. Τραβήξτε το φις για να το αποσυνδέσετε από την επιτοίχια πρίζα και σκουπίστε το καλώδιο τροφοδοσίας με στεγνό πανί.

#### **Δεν πρέπει να πατήσετε ούτε να στηριχτείτε στην οθόνη ή στη βάση στήριξης.**

• Ενδέχεται να ανατραπεί ή να σπάσει οπότε θα προκληθεί τραυματισμός. Απαιτείται προσοχή στο θέμα αυτό γιατί ιδιαίτερο κίνδυνο διατρέχουν τα παιδιά.

#### **Κατά την τοποθέτηση της μπαταρίας προσέξτε να μην αντιστρέψετε την πολικότητά της (+ και -).**

- Αν δεν μεταχειριστείτε σωστά την μπαταρία, υπάρχει κίνδυνος να εκραγεί ή να προκύψει διαρροή των υγρών της με αποτέλεσμα την πρόκληση πυρκαγιάς, τραυματισμών ή υλικής ζημιάς στον χώρο.
- Τοποθετήστε σωστά την μπαταρία ακολουθώντας τις σχετικές οδηγίες (Ανατρέξτε στη σελίδα 11.)

#### **Όποτε δεν πρόκειται να χρησιμοποιήσετε τον πομπό τηλεχειρισμού για μεγάλο χρονικό διάστημα, πρέπει να αφαιρείτε τις μπαταρίες.**

• Υπάρχει κίνδυνος διαρροής των υγρών, θέρμανσης, ανάφλεξης ή έκρηξης κάθε μπαταρίας με αποτέλεσμα την πρόκληση πυρκαγιάς ή υλικής ζημιάς στον χώρο.

#### **Δεν πρέπει να ρίξετε τις μπαταρίες στη φωτιά ούτε να τις αποσυνθέσετε.**

• Δεν πρέπει να αφήνετε τις μπαταρίες εκτεθειμένες σε πηγές υπερβολικής θερμότητας, π.χ. στο φως του ήλιου, στη φωτιά ή σε άλλη παρόμοια πηγή.

#### **Δεν πρέπει να γυρίσετε ανάποδα την οθόνη.**

**Δεν πρέπει να τοποθετήσετε τη μονάδα με την οθόνη υγρών κρυστάλλων της στραμμένη προς τα επάνω.**

# **Προφυλάξεις για τη χρήση**

# **Προφυλάξεις κατά την εγκατάσταση**

# **Μην εγκαταστήσετε την οθόνη σε εξωτερικό χώρο.**

• Η οθόνη είναι σχεδιασμένη για χρήση σε εσωτερικούς χώρους.

#### **Θερμοκρασία περιβάλλοντος για τη χρήση της μονάδας**

- Κατά τη χρήση της μονάδας σε υψόμετρο κάτω από τα 1 400 m (4 593 ft) επάνω από τη στάθμη της θάλασσας: 0 °C έως 40 °C (32 °F έως 104 °F)
- Κατά τη χρήση της μονάδας σε μεγάλο υψόμετρο (1 400 m (4 593 ft) και άνω και κάτω από 2 800 m (9 186 ft) επάνω από τη στάθμη της θάλασσας): 0 °C έως 35 °C (32 °F έως 95 °F)

#### **Μην εγκαταστήσετε τη μονάδα σε σημείο που βρίσκεται σε υψόμετρο 2 800 m (9 186 ft) και άνω επάνω από τη στάθμη της θάλασσας.**

• Αλλιώς, υπάρχει κίνδυνος να ελαττωθεί η διάρκεια ζωής των εσωτερικών εξαρτημάτων και να παρουσιαστούν δυσλειτουργίες.

# **Απαιτούμενος ελεύθερος χώρος για εξαερισμό**

Όποτε χρησιμοποιείτε τη βάση στήριξης (που είναι προαιρετικό παρελκόμενο), αφήστε ελεύθερο χώρο τουλάχιστον 10 cm (3 15/16") γύρω από την επάνω, την αριστερή ή τη δεξιά πλευρά και τουλάχιστον 5 cm (1 31/32") από την πίσω πλευρά και επίσης αφήστε ελεύθερο χώρο ανάμεσα στην κάτω πλευρά της οθόνης και στην επιφάνεια του δαπέδου.

Αν πρόκειται να χρησιμοποιήσετε κάποια άλλη μέθοδο εγκατάστασης (επιτοίχια στήριξη κλπ), ακολουθήστε τις σχετικές οδηγίες που θα βρείτε στο εγχειρίδιο. (Αν στο εγχειρίδιο εγκατάστασης δεν υπάρχει συγκεκριμένη υπόδειξη για τις απαιτούμενες αποστάσεις κατά την εγκατάσταση, αφήστε ελεύθερο χώρο τουλάχιστον 10 cm (3 15/16") γύρω από την επάνω, την κάτω, την αριστερή και τη δεξιά πλευρά και τουλάχιστον 5 cm (1 31/32") από την πίσω πλευρά.

Ελάχιστη απόσταση:

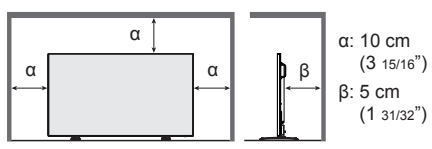

**Πληροφορίες για τις βίδες που θα χρειαστείτε κατά τη χρήση βάσης επιτοίχιας στήριξης η οποία συμμορφώνεται προς τα πρότυπα VESA**

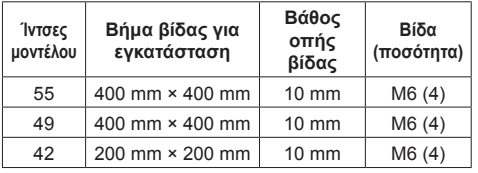

**Κατά την εγκατάσταση μη χρησιμοποιήσετε τις οπές για τις βίδες (που βρίσκονται στο κάτω μέρος της πίσω πλευράς της οθόνης) όπως υποδεικνύεται στις εικόνες που ακολουθούν.**

Υπάρχει κίνδυνος να προκληθεί ζημιά στην οθόνη LCD.

Μοντέλο 55 ιντσών

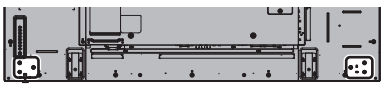

Μοντέλο 49 ιντσών

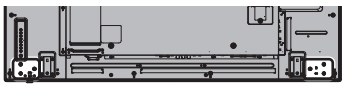

Μοντέλο 42 ιντσών

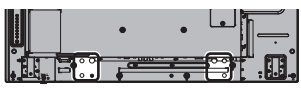

#### **Προσέξτε τη μετακινήσιμη διάταξη της ενδεικτικής λυχνίας για την τροφοδοσία και του αισθητήρα τηλεχειρισμού.**

• Με βάση τις εργοστασιακές προεπιλεγμένες ρυθμίσεις η ενδεικτική λυχνία για την τροφοδοσία και ο αισθητήρας τηλεχειρισμού φυλάσσονται μέσα στην κύρια μονάδα. Για κανονική χρήση τραβήξτε έξω τον αισθητήρα τηλεχειρισμού από την πλευρά του άκρου της κύριας μονάδας χρησιμοποιώντας τον μοχλό που θα βρείτε επάνω στο πίσω πλαίσιο. Ανάλογα με τις συνθήκες ρύθμισης, π.χ. κατά τη χρήση της πολλαπλής οθόνης, φυλάξτε τον αισθητήρα τηλεχειρισμού στην κύρια μονάδα. (Ανατρέξτε στη σελίδα 15.)

#### **Δεν πρέπει να πιάσετε την οθόνη υγρών κρυστάλλων.**

• Δεν πρέπει να πιέσετε την οθόνη υγρών κρυστάλλων ούτε να τη σπρώξετε με αιχμηρό αντικείμενο. Αν πιέσετε δυνατά την οθόνη υγρών κρυστάλλων, θα προκληθεί ανομοιομορφία στην εικόνα που παρουσιάζεται στην οθόνη με αποτέλεσμα τη δυσλειτουργία της.

#### **Ανάλογα με τις συνθήκες θερμοκρασίας ή υγρασίας ενδέχεται να παρατηρηθεί ανομοιομορφία στη φωτεινότητα. Δεν πρόκειται για δυσλειτουργία.**

• Η ανομοιομορφία αυτή θα εξαφανιστεί όταν θα υπάρξει συνεχής παροχή ρεύματος. Αν δεν λυθεί το πρόβλημα, συμβουλευτείτε τον διανομέα.

# **Παράκληση σε σχέση με την ασφάλεια**

**Κατά τη χρήση του συγκεκριμένου προϊόντος πρέπει να παίρνετε μέτρα ασφάλειας για την αντιμετώπιση των περιστατικών που ακολουθούν.**

- Διαρροή προσωπικών πληροφοριών μέσω του προϊόντος
- Ανεξουσιοδότητη χρήση του προϊόντος από κακόβουλους τρίτους
- Παρεμβολή ή διακοπή της λειτουργίας του προϊόντος από κακόβουλους τρίτους

#### **Πάρτε επαρκή μέτρα ασφάλειας.**

- Καθορίστε κωδικό πρόσβασης για τον έλεγχο του LAN και περιορίστε τον αριθμό των χρηστών οι οποίοι θα μπορούν να συνδεθούν σε αυτό.
- Επιλέξτε κωδικό πρόσβασης που θα είναι όσον το δυνατόν δυσκολότερο να τον μαντέψει κάποιος.
- Κατά διαστήματα πρέπει να αλλάζετε τον ατομικό σας κωδικό πρόσβασης.
- Η Panasonic Corporation ή οι θυγατρικές της εταιρείες ποτέ δεν θα σας ζητήσουν απευθείας τον ατομικό σας κωδικό πρόσβασης. Μην αποκαλύψετε τον ατομικό μας κωδικό πρόσβασης σε περίπτωση που σας τον ζητήσουν.
- Το δίκτυο σύνδεσης πρέπει να διαθέτει τείχος προστασίας κλπ.
- Κατά την απόρριψη του προϊόντος προετοιμάστε τα δεδομένα πριν την καθαυτό απόρριψη. [Factory data reset] ή [Shipping]

#### **Σχετικά με τα ασύρματα LAN**

● Το πλεονέκτημα ενός ασύρματου LAN είναι ότι οι πληροφορίες μπορούν να ανταλλάσσονται μεταξύ ενός υπολογιστή ή άλλου παρόμοιου εξοπλισμού και σημείου πρόσβασης με χρήση ραδιοκυμάτων, για όσο διάστημα βρίσκεστε εντός εμβέλειας για ραδιοεκπομπές.

Από την άλλη πλευρά, επειδή τα ραδιοκύματα μπορούν να ταξιδέψουν μέσα από εμπόδια (όπως οι τοίχοι) και είναι διαθέσιμα παντού εντός ενός δεδομένου εύρους, ενδέχεται να προκύψουν προβλήματα όπως αυτά που αναφέρονται παρακάτω, αν δεν γίνουν οι ρυθμίσεις που αφορούν την ασφάλεια.

- Ένα κακόβουλο τρίτο μέρος μπορεί σκόπιμα να υποκλέπτει και να παρακολουθεί τα δεδομένα που μεταδίδονται, συμπεριλαμβανομένου του περιεχομένου των e-mail και των προσωπικών πληροφοριών, όπως τον αριθμό ταυτότητας, τον κωδικό πρόσβασης ή/και τους αριθμούς της πιστωτικής κάρτας σας.
- Ένα κακόβουλο τρίτο μέρος μπορεί να αποκτήσει πρόσβαση στο προσωπικό ή εταιρικό δίκτυό σας χωρίς εξουσιοδότηση και να διενεργήσει με τις παρακάτω μορφές συμπεριφοράς.

Ανάκτηση προσωπικών ή/και μυστικών πληροφοριών (διαρροή πληροφοριών) Διάδοση ψευδών πληροφοριών με απομίμηση συγκεκριμένου προσώπου (πλαστογράφηση)

Αντικατάσταση επικοινωνιών που έχουν υποκλαπεί και έκδοση ψευδών στοιχείων (παραποίηση)

Διάδοση επιβλαβούς λογισμικού, όπως ενός ιού υπολογιστή και δημιουργία σφάλματος στα δεδομένα ή/και το σύστημά σας (κατάρρευση του συστήματος)

- Δεδομένου ότι οι περισσότεροι προσαρμογείς ασύρματου LAN ή τα σημεία πρόσβασης είναι εξοπλισμένα με μέτρα ασφαλείας για την καταπολέμηση αυτών των προβλημάτων, μπορείτε να μειώσετε την πιθανότητα των προβλημάτων αυτών που προκύπτουν κατά τη χρήση αυτού του προϊόντος, κάνοντας τις κατάλληλες ρυθμίσεις ασφαλείας για τη συσκευή ασύρματου LAN.
- Ορισμένες συσκευές ασύρματου LAN μπορεί να μην έχουν οριστεί για ασφάλεια αμέσως μετά την αγορά. Για να μειώσετε την πιθανότητα εμφάνισης προβλημάτων ασφαλείας, πριν τη χρήση τυχόν ασύρματων συσκευών LAN, βεβαιωθείτε απόλυτα ότι κάνατε όλες τις ρυθμίσεις που αφορούν την ασφάλεια, σύμφωνα με τις οδηγίες που δίνονται στα εγχειρίδια λειτουργίας που παρέχονται με αυτά.

Ανάλογα με τις προδιαγραφές του ασύρματου LAN, ένα κακόβουλο τρίτο μέρος μπορεί να είναι σε θέση να σπάσει τις ρυθμίσεις ασφαλείας με ειδικά μέσα.

Επικοινωνήσετε με την Panasonic αν χρειάζεστε βοήθεια για να φροντίσετε τις ρυθμίσεις ασφαλείας ή άλλα παρόμοια.

Αν δεν μπορείτε να εκτελέσετε τις ρυθμίσεις ασφαλείας για το ασύρματο LAN σας μόνοι σας, επικοινωνήστε με το Κέντρο υποστήριξης της Panasonic.

● Η Panasonic ζητά από τους πελάτες της να κατανοήσουν σε βάθος τον κίνδυνο από τη χρήση αυτού του προϊόντος χωρίς να έχουν γίνει οι ρυθμίσεις ασφαλείας και συνιστά ο πελάτης να κάνει τις ρυθμίσεις ασφαλείας κατά την κρίση του και με δική του ευθύνη.

#### **Σχετικά με το ενσωματωμένο ασύρματο LAN ΠΡΟΣΟΧΗ:**

Θα πρέπει να γνωρίζετε τα παρακάτω όρια πριν χρησιμοποιήσετε τη μονάδα ασύρματου LAN.

- Για να χρησιμοποιήσετε τη μονάδα ασύρματου LAN, πρέπει να αποκτήσετε ένα σημείο πρόσβασης.
- Μην χρησιμοποιείτε τη μονάδα ασύρματου LAN για να συνδεθείτε σε τυχόν ασύρματο δίκτυο (SSID\*) για το οποίο δεν διαθέτετε δικαιώματα χρήσης. Τέτοια δίκτυα ενδέχεται να παρατίθενται σε λίστα ως αποτέλεσμα αναζητήσεων. Ωστόσο, η χρήση τους μπορεί να θεωρηθεί ως παράνομη πρόσβαση.
- \* Το SSID αποτελεί ένα όνομα για την αναγνώριση ενός συγκεκριμένου ασύρματου δικτύου για μετάδοση.
- Μην εκθέτετε τη μονάδα ασύρματου LAN σε υψηλές θερμοκρασίες, στο φως του ήλιου ή την υγρασία.
- Μην λυγίζετε ή εκθέτετε τη μονάδα ασύρματου LAN σε ισχυρές συγκρούσεις.
- Μην αποσυναρμολογείτε ή τροποποιείτε τη μονάδα ασύρματου LAN με οποιονδήποτε τρόπο.
- Μην επιχειρήσετε να εγκαταστήσετε τη μονάδα ασύρματου LAN σε οποιαδήποτε μη συμβατή συσκευή.
- Μην αφαιρείτε τη μονάδα ασύρματου LAN από το προϊόν υποδοχής κατά τη λειτουργία.
- Τα δεδομένα που μεταδίδονται και λαμβάνονται μέσω ραδιοκυμάτων ενδέχεται να υποκλαπούν και να παρακολουθούνται.
- Για την αποφυγή δυσλειτουργιών που προκαλούνται από τη διεπαφή ραδιοκυμάτων, διατηρείτε το προϊόν υποδοχής μακριά από συσκευές, όπως άλλες συσκευές ασύρματου LAN, μικροκυμάτων και συσκευές που χρησιμοποιούν σήματα 2,4 GHz και 5 GHz κατά τη χρήση της μονάδας ασύρματου LAN.
- Όταν προκύπτουν θόρυβοι λόγω στατικού ηλεκτρισμού, κ.λπ., το προϊόν υποδοχής μπορεί να σταματήσει τη λειτουργία για την προστασία των συσκευών. Στην περίπτωση αυτή, απενεργοποιήστε το προϊόν υποδοχής από το κεντρικό διακόπτη τροφοδοσίας ενεργοποίησης/απενεργοποίησης, στη συνέχεια, ενεργοποιήστε το ξανά.
- Ανάλογα με την περιοχή, αυτή η μονάδα ασύρματου LAN ενδέχεται να μην είναι διαθέσιμη.

#### **Σημειώσεις για τη χρήση ασύρματης σύνδεσης**

**Η λειτουργία ασύρματης σύνδεσης της οθόνης χρησιμοποιεί ραδιοκύματα στις ζώνες 2,4 GHz και 5 GHz.**

**Δεν απαιτείται άδεια ραδιοφωνικού σταθμού, αλλά βεβαιωθείτε ότι έχετε διαβάσει και κατανοήσει πλήρως τα παρακάτω στοιχεία πριν από τη χρήση.**

#### **Μην χρησιμοποιείτε κοντά σε άλλο ασύρματο εξοπλισμό.**

● Ο ακόλουθος εξοπλισμός ενδέχεται να χρησιμοποιεί ραδιοκύματα στην ίδια ζώνη με την οθόνη.

Όταν η οθόνη χρησιμοποιείται κοντά σε αυτές τις συσκευές, οι παρεμβολές των ραδιοκυμάτων μπορεί να καταστήσουν αδύνατη την επικοινωνία ή η ταχύτητα επικοινωνίας μπορεί να γίνει πιο αργή.

- Φούρνοι μικροκυμάτων, κ.λπ.
- Βιομηχανικός, χημικός και ιατρικός εξοπλισμό, κ.λπ.
- Εσωτερικοί ραδιοφωνικοί σταθμοί για την αναγνώριση κινούμενων αντικειμένων, όπως αυτοί που χρησιμοποιούνται σε γραμμές παραγωγής εργοστασίου, κ.λπ.
- Καθορισμένοι ραδιοφωνικοί σταθμοί χαμηλής ισχύος

#### **Αν είναι δυνατόν, αποφύγετε τη χρήση κινητών τηλεφώνων, τηλεοράσεων ή ραδιοφώνων κοντά στην οθόνη.**

● Τα κινητά τηλέφωνα, οι τηλεοράσεις, τα ραδιόφωνα και παρόμοιες συσκευές χρησιμοποιούν διαφορετικές ραδιοφωνικές ζώνες από την οθόνη, έτσι δεν υπάρχει καμία επίδραση στην ασύρματη επικοινωνία ή τη μετάδοση και τη λήψη αυτών των συσκευών. Ωστόσο, τα ραδιοκύματα από την οθόνη ενδέχεται να παράγουν θόρυβο στον ήχο ή το βίντεο.

**Τα ασύρματα ραδιοκύματα επικοινωνίας δεν μπορούν να διαπεράσουν ενισχύσεις χάλυβα, μέταλλο, σκυρόδεμα, κ.λπ.**

● Η επικοινωνία είναι δυνατή μέσα από τοίχους και πατώματα κατασκευασμένα από υλικά όπως το ξύλο και το γυαλί (εκτός του γυαλιού που περιέχει συρματόπλεγμα), αλλά όχι μέσα από τοίχους και πατώματα που έχουν κατασκευαστεί από ενισχύσεις χάλυβα, μέταλλο, σκυρόδεμα, κ.λπ.

#### **Αποφύγετε τη χρήση της οθόνης σε περιοχές επιρρεπείς στο στατικό ηλεκτρισμό.**

- Αν η οθόνη χρησιμοποιείται σε μια θέση όπου είναι επιρρεπής στο στατικό ηλεκτρισμό, όπως σε ένα χαλί, η σύνδεση ασύρματου LAN ή ενσύρματου LAN μπορεί να χαθεί.
- Αν συμβεί αυτό, εξαλείψτε την πηγή του στατικού ηλεκτρισμού ή τον ηλεκτρομαγνητικό θόρυβο και επανασυνδέστε το ασύρματο LAN ή το ενσύρματο LAN.

#### **Χρήση της οθόνης εκτός της χώρας**

● Απαγορεύεται να πάρετε την οθόνη έξω από τη χώρα ή την περιοχή όπου την αγοράσατε, οπότε χρησιμοποιήστε τη μόνο στην εν λόγω χώρα ή περιοχή. Επίσης, σημειώστε ότι ανάλογα τις χώρες ή τις περιοχές, υπάρχουν περιορισμοί σχετικά με τα κανάλια και τις συχνότητες στις οποίες μπορείτε να χρησιμοποιήσετε το ασύρματο LAN.

#### **Διαθέσιμα κανάλια ασύρματου LAN**

● Τα κανάλια (περιοχή συχνοτήτων) που μπορούν να χρησιμοποιηθούν διαφέρουν ανάλογα με τη χώρα ή την περιοχή. Ανατρέξτε στον παρακάτω πίνακα.

#### **Κανάλια που χρησιμοποιούνται:** Παθητική σάρωση

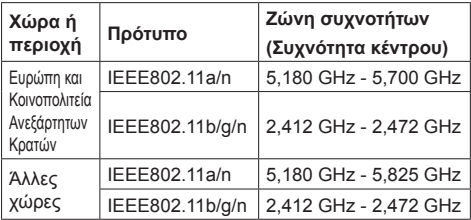

- Η συχνότητα και το κανάλι διαφέρουν ανάλογα με τη χώρα.
- Η παθητική σάρωση εκτελείται με την αλλαγή από το ραδιόφωνο στο κανάλι που σαρώνεται σε κάθε χώρα.
- Χρησιμοποιήστε τη δυνατότητα ασύρματου LAN σε συμμόρφωση με τους νόμους της κάθε χώρας.

#### **Δήλωση συμμόρφωσης (DoC)**

"Δια του παρόντος, η Panasonic Corporation δηλώνει ότι αυτή η οθόνη είναι σε συμμόρφωση με τις βασικές απαιτήσεις και άλλες σχετικές διατάξεις της Οδηγίας 2014/53/EE."

Αν επιθυμείτε αντίγραφο της πρωτότυπης DoC αυτής της οθόνης, επισκεφθείτε την ακόλουθη τοποθεσία web: http://www.ptc.panasonic.de

Εξουσιοδοτημένος αντιπρόσωπος: Panasonic Testing Centre

Panasonic Service Europe, τμήμα της Panasonic Marketing Europe GmbH

Winsbergring 15, 22525 Hamburg, Γερμανία

Οι περιορισμοί χρήσης σε εσωτερικούς χώρους πρέπει να ακολουθηθούν από τις παρακάτω χώρες αν χρησιμοποιούν ζώνη συχνοτήτων 5 GHz.

Αυστρία, Βέλγιο, Βουλγαρία, Κροατία, Κύπρος, Τσεχική Δημοκρατία, Δανία, Εσθονία, Φινλανδία, Γαλλία, Γερμανία, Ελλάδα, Ουγγαρία, Ισλανδία, Ιρλανδία, Ιταλία, Λετονία, Λιχτενστάιν, Λιθουανία, Λουξεμβούργο, Μάλτα, Ολλανδία, Νορβηγία, Πολωνία, Πορτογαλία, Ρουμανία, Σλοβακία, Σλοβενία, Ισπανία, Σουηδία, Ελβετία, Τουρκία, Ηνωμένο Βασίλειο

**WLAN: Μέγιστη ισχύς**

 20 dBm (2,412 GHz - 2,472 GHz) 23 dBm (5,180 GHz - 5,700 GHz) Οδηγία: 2014/53/EE

# **Σημειώσεις για τη χρήση Ενσύρματου LAN**

**Προτού χρησιμοποιήσετε την οθόνη σε χώρο όπου δημιουργείται συχνά στατικός ηλεκτρισμός, φροντίστε να πάρετε επαρκή μέτρα για την αντιμετώπιση του προβλήματος.**

- Όταν η οθόνη χρησιμοποιείται σε σημείο όπου δημιουργείται συχνά στατικός ηλεκτρισμός, π.χ. επάνω σε χαλί, αποσυνδέονται συχνότερα οι επικοινωνίες μέσω του ενσύρματου LAN. Στην περίπτωση αυτή με ένα αντιστατικό χαλάκι απομονώστε την πηγή του στατικού ηλεκτρισμού και του θορύβου που ενδέχεται να προξενεί τα προβλήματα και επανασυνδέστε την επικοινωνία μέσω του ενσύρματου LAN.
- Σε ορισμένες σπάνιες περιπτώσεις η σύνδεση του LAN απενεργοποιείται λόγω στατικού ηλεκτρισμού ή θορύβου. Στην περίπτωση αυτή απενεργοποιήστε την οθόνη και τις συνδεδεμένες συσκευές και ύστερα ενεργοποιήστε τες ξανά.

#### **Η οθόνη ενδέχεται να μη λειτουργεί όπως πρέπει λόγω ισχυρών ραδιοκυμάτων από τον σταθμό εκπομπής ή το ραδιόφωνο.**

• Αν υπάρχει εγκατάσταση ή εξοπλισμός που παράγει ισχυρά ραδιοκύματα κοντά στο σημείο εγκατάστασης της οθόνης, φροντίστε να της αλλάξετε θέση απομακρύνοντάς την αρκετά από την πηγή των ραδιοκυμάτων. Ή τυλίξτε το καλώδιο LAN που είναι συνδεδεμένο στον ακροδέκτη LAN χρησιμοποιώντας ένα μεταλλικό φύλλο ή ένα μεταλλικό σωλήνα με γείωση και στα δύο άκρα.

# **Καθαρισμός και συντήρηση**

**Η μπροστινή πλευρά της οθόνης υγρών κρυστάλλων έχει υποβληθεί σε ειδική επεξεργασία. Πρέπει να σκουπίζετε την επιφάνεια της οθόνης υγρών κρυστάλλων απαλά χρησιμοποιώντας μόνο πανί καθαρισμού ή μαλακό πανί που δεν αφήνει χνούδι.**

- Αν η επιφάνεια είναι ιδιαίτερα λερωμένη, σκουπίστε την με μαλακό πανί που δεν αφήνει χνούδι το οποίο θα πρέπει να έχετε μουσκέψει σε καθαρό νερό ή σε μείγμα νερού με ουδέτερο απορρυπαντικό σε αναλογία 1 προς 100 και ύστερα σκουπίστε την ομοιόμορφα με στεγνό πανί ίδιου τύπου ωσότου στεγνώσει εντελώς.
- Προσέξτε να μη γρατζουνίσετε ή να μη χτυπήσετε την επιφάνεια της οθόνης με τα νύχια σας ή με άλλα σκληρά αντικείμενα γιατί υπάρχει κίνδυνος να πάθει ζημιά. Επιπλέον, φροντίστε να μην πέσουν επάνω στην επιφάνεια πτητικές ουσίες, π.χ. εντομοαπωθητικά σπρέι, διαλύτες και αραιωτικά υγρά, γιατί ενδέχεται να επηρεαστεί δυσμενώς η ποιότητά της.

#### **Αν λερωθεί το κέλυφος, σκουπίστε το με μαλακό στεγνό πανί.**

- Αν το κέλυφος ιδιαίτερα λερωμένο, μουσκέψτε το πανί σε νερό όπου έχετε προσθέσει μικρή ποσότητα ουδέτερου απορρυπαντικού και ύστερα στραγγίστε το. Χρησιμοποιήστε αυτό το πανί για να σκουπίσετε το κέλυφος και ύστερα σκουπίστε το με στεγνό πανί ωσότου στεγνώσει εντελώς.
- Αποφύγετε την άμεση επαφή του απορρυπαντικού με την επιφάνεια της οθόνης. Αν πέσουν σταγονίδια νερού μέσα στη μονάδα, ενδέχεται να παρουσιαστούν προβλήματα κατά τη λειτουργία της.
- Φροντίστε να μην πέσουν επάνω στην επιφάνεια του κελύφους πτητικές ουσίες, π.χ. εντομοαπωθητικά σπρέι, διαλύτες και αραιωτικά υγρά, γιατί ενδέχεται να επηρεαστεί δυσμενώς η ποιότητά της ή να ξεφλουδιστεί το προστατευτικό της επίχρισμα. Επιπλέον, αποφύγετε την παρατεταμένη επαφή της επιφάνειας με αντικείμενα που είναι φτιαγμένα από πλαστικό ή PVC.

#### **Χρήση πανιού με χημικές ουσίες**

- Δεν πρέπει να χρησιμοποιήσετε πανί με χημικές ουσίες για την επιφάνεια της οθόνης.
- Ακολουθήστε τις οδηγίες για το πανί με τις χημικές ουσίες αν θέλετε να το χρησιμοποιήσετε για το κέλυφος.

#### **Απόρριψη**

**Όποτε θελήσετε να προχωρήσετε στην απόρριψη του προϊόντος, αποταθείτε στις τοπικές σας αρχές ή στον αντιπρόσωπό μας στην περιοχή σας για να μάθετε τις σωστές μεθόδους απόρριψης.**

# **Παρελκόμενα**

# **Προμήθεια παρελκόμενων**

Ελέγξτε αν έχετε τα παρελκόμενα και τα είδη που βλέπετε στις εικόνες.

#### **Οδηγίες χρήσης (CD-ROM × 1)**

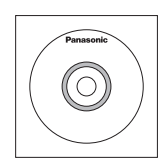

**Πομπός τηλεχειρισμού × 1** ● DPVF1203ZA

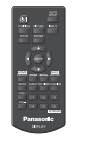

**Μπαταρίες για τον πομπό τηλεχειρισμού**

(τύπου AAA/R03/UM4 × 2)

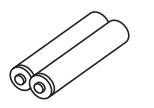

#### **Σφιγκτήρας × 3**

● TZZ00000694A

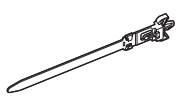

#### **Καλώδιο τροφοδοσίας**

(περίπου 2 m) ● 1JP155AF1W

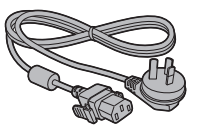

● 2JP155AF1W

● 3JP155AF1W

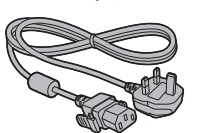

# **Προσοχή**

- Φροντίστε να φυλάσσετε τα μικρά εξαρτήματα με τον ενδεδειγμένο τρόπο και σε σημεία όπου δεν μπορούν τα βρουν τα μικρά παιδιά.
- Οι κωδικοί των παρελκόμενων ενδέχεται να αλλάξουν ανά πάσα στιγμή χωρίς σχετική ειδοποίηση. (Ο πραγματικός κωδικός κάθε εξαρτήματος ενδέχεται να διαφέρει από τον προαναφερόμενο.)
- Αν τυχόν χάσετε κάποιο από τα παρελκόμενα, παρακαλώ αγοράστε τα από τον αντιπρόσωπο στην περιοχή σας. (Τα είδη διατίθενται από το τμήμα εξυπηρέτησης πελατών.)
- Αφού αφαιρέσετε τα υλικά συσκευασίας, προχωρήστε στην απόρριψή τους με τον ενδεδειγμένο τρόπο.

# **Μπαταρίες τηλεχειριστηρίου**

1. Τραβήξτε και κρατήστε το άγκιστρο και ύστερα ανοίξτε το κάλυμμα των μπαταριών.

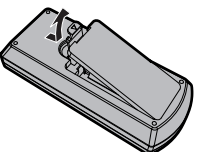

2. Τοποθετήστε τις μπαταρίες με τη σωστή πολικότητα (+ και -).

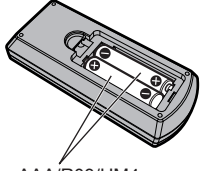

Τύπου AAA/R03/UM4

3. Επανατοποθετήστε το κάλυμμα.

**Χρήσιμη υπόδειξη**

● Αν χρησιμοποιείτε συχνά το τηλεχειριστήριο, αντικαταστήστε τις παλιές μπαταρίες με αλκαλικές που έχουν μεγαλύτερη διάρκεια ζωής.

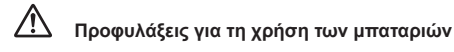

Τυχόν λανθασμένη εγκατάσταση των μπαταριών έχει ως συνέπεια κίνδυνο διαρροής των υγρών τους και διάβρωσης οπότε θα πάθει ζημιά ο πομπός τηλεχειρισμού.

Η απόρριψη των μπαταριών πρέπει να γίνεται με τρόπο φιλικό προς το περιβάλλον.

#### **Πάρτε τις εξής προφυλάξεις:**

- 1. Πρέπει να αντικαθιστάτε πάντα και τις δύο μπαταρίες. Πρέπει να χρησιμοποιείτε πάντα μόνο καινούριες μπαταρίες για να αντικαταστήσετε τις παλιές.
- 2. Δεν πρέπει να χρησιμοποιείτε μια παλιά και μια καινούρια μπαταρία ταυτόχρονα.
- 3. Δεν πρέπει να χρησιμοποιείτε μπαταρίες διαφορετικού τύπου ταυτόχρονα (παράδειγμα: ψευδαργύρου-άνθρακα μαζί με αλκαλική).
- 4. Μην επιχειρήσετε να φορτίσετε, να βραχυκυκλώσετε, να θερμάνετε ή να ρίξετε στη φωτιά χρησιμοποιημένες μπαταρίες.
- 5. Χρειάζεται να αντικαθιστάτε τις μπαταρίες όποτε διαπιστώσετε ότι το τηλεχειριστήριο άλλοτε λειτουργεί και άλλοτε όχι ή ότι δεν μπορεί να θέσει σε λειτουργία τη συσκευή της οθόνης.
- 6. Δεν πρέπει να ρίξετε τις μπαταρίες στη φωτιά ούτε να τις αποσυνθέσετε.
- 7. Δεν πρέπει να αφήνετε τις μπαταρίες εκτεθειμένες σε πηγές υπερβολικής θερμότητας, π.χ. στο φως του ήλιου, στη φωτιά ή σε άλλη παρόμοια πηγή.

# **Ασφάλεια Kensington**

Η υποδοχή ασφαλείας της συγκεκριμένης μονάδας είναι συμβατή με την υποδοχή ασφαλείας Kensington.

Μοντέλο 55 ιντσών

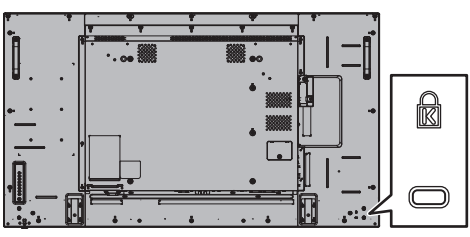

Μοντέλο 49 ιντσών

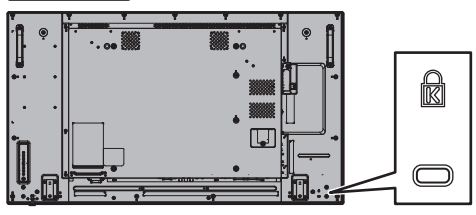

Μοντέλο 42 ιντσών

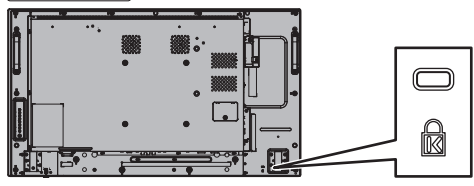

# **Συνδέσεις**

# **Σύνδεση και στερέωση καλωδίου AC**

#### Πίσω πλευρά της μονάδας

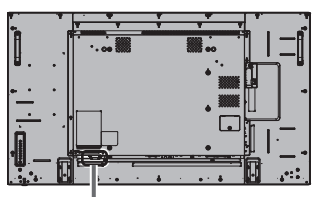

#### **Στερέωση καλωδίου AC**

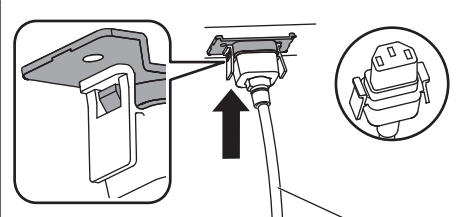

Καλώδιο AC (παρεχόμενο)

#### **Συνδέστε το βύσμα του συνδέσμου στη μονάδα της οθόνης.**

Περάστε στη θέση του το βύσμα του συνδέσμου τόσο ώστε να κουμπώσει και να ακουστεί το χαρακτηριστικό κλικ.

#### **Σημείωση**

● Βεβαιωθείτε ότι ο σύνδεσμος έχει ασφαλίσει τόσο στην αριστερή όσο και στη δεξιά πλευρά.

**Αποσύνδεση του βύσματος του καλωδίου AC**

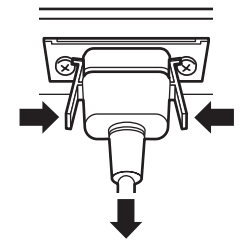

Αποσυνδέστε το βύσμα του συνδέσμου πιέζοντας τις δύο ασφάλειες.

# **Σημείωση**

- Όποτε αποσυνδέετε το καλώδιο AC, πρέπει οπωσδήποτε να αποσυνδέετε το φις του από την ηλεκτρική πρίζα.
- Το παρεχόμενο σετ καλωδίου AC προορίζεται για χρήση αποκλειστικά με τη συγκεκριμένη μονάδα. Μην το χρησιμοποιήσετε για άλλους σκοπούς.

# **Στερέωση καλωδίων**

### **Σημείωση**

● Μαζί με τη συγκεκριμένη μονάδα παρέχονται 3 σφιγκτήρες. Στερεώστε τα καλώδια σε 3 σημεία χρησιμοποιώντας τις οπές για τους σφιγκτήρες όπως υποδεικνύεται στις παρακάτω εικόνες.

Αν χρειαστείτε περισσότερους σφιγκτήρες, αγοράστε τους από τον αντιπρόσωπο της εταιρείας στην περιοχή σας. (Τα είδη διατίθενται από το τμήμα εξυπηρέτησης πελατών.)

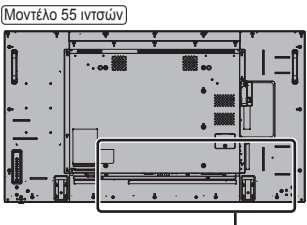

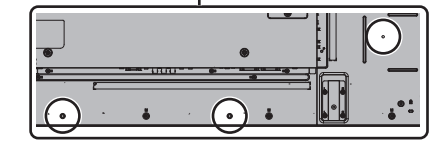

- Οι οπές βρίσκονται στα ίδια σημεία στο μοντέλο 42 ιντσών και στο μοντέλο 49 ιντσών.
- **1. Προσάρτηση του σφιγκτήρα**

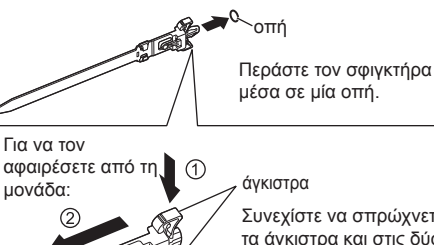

Συνεχίστε να σπρώχνετε τα άγκιστρα και στις δύο πλευρές και τραβήξτε έξω τον σφιγκτήρα.

**2. Δεσμοποίηση των καλωδίων**

ัศ

ασφάλεια

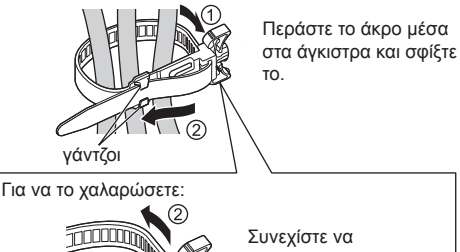

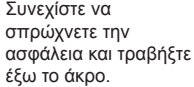

# **Σύνδεση εξοπλισμού βίντεο**

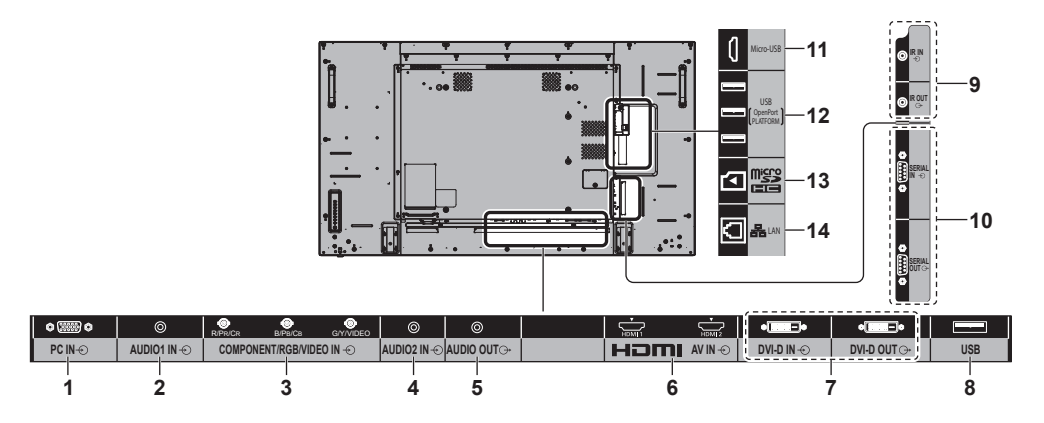

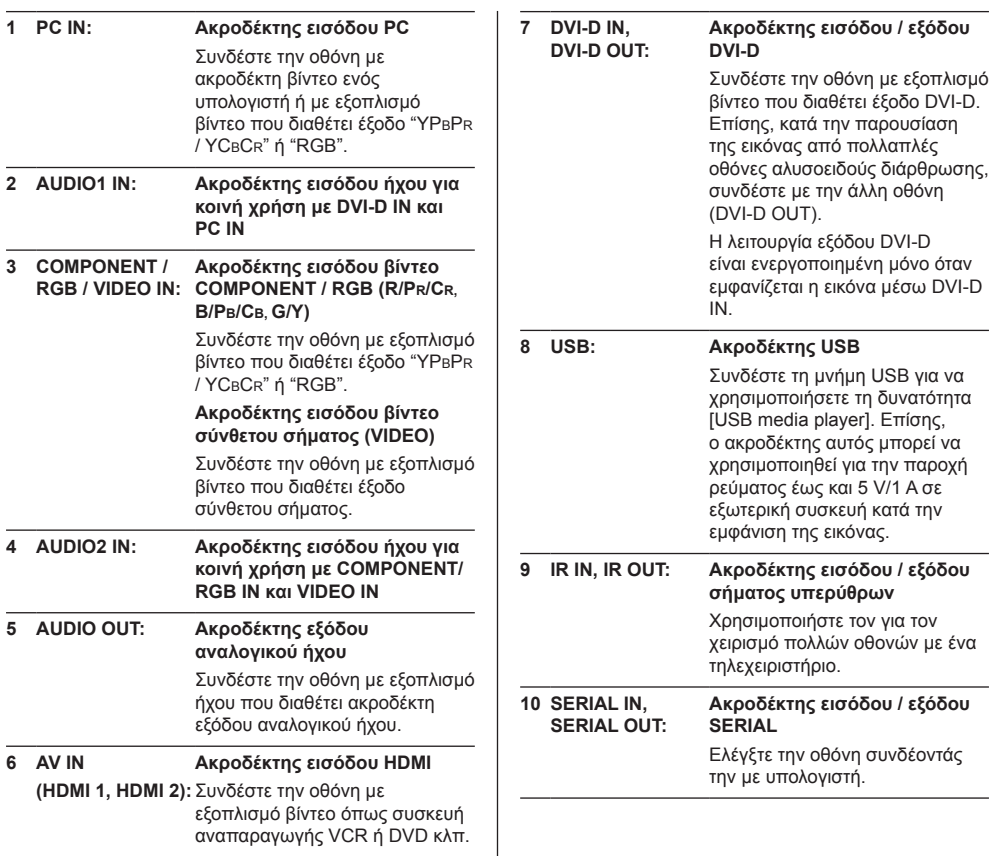

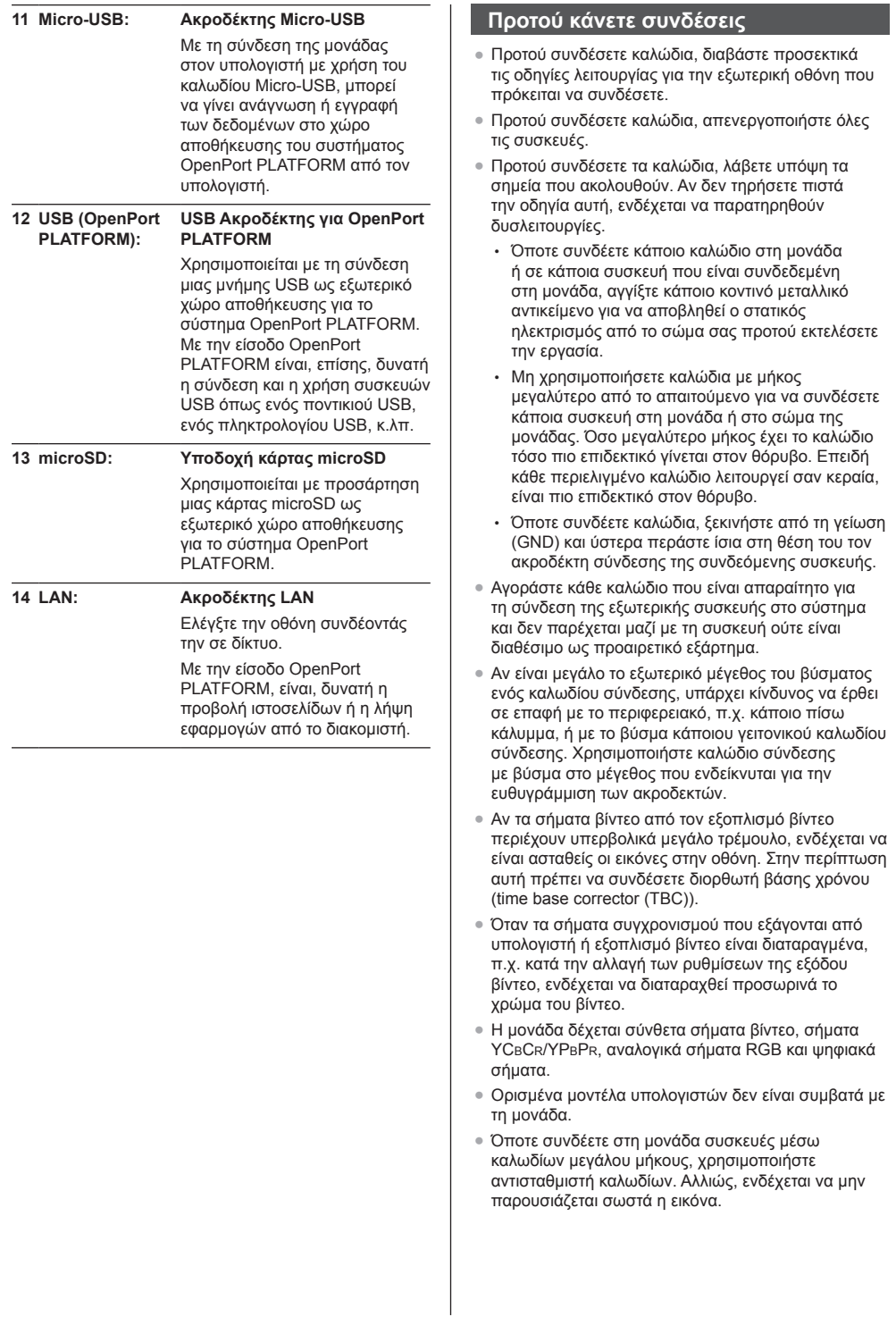

# **Αναγνώριση εργαλείων ελέγχου**

# **Κύρια μονάδα**

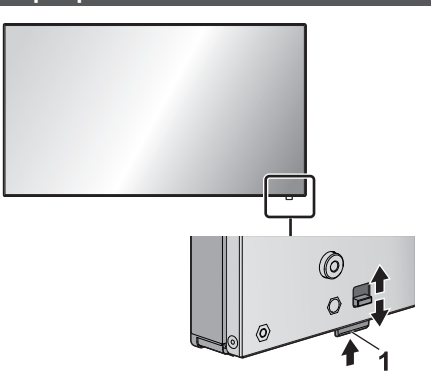

● Σύρετε το μοχλό στο πίσω πλαίσιο για εξαγωγή της ενδεικτικής λυχνίας και του αισθητήρα τηλεχειρισμού.

Για την αποθήκευσή τους, σύρετε τον ίδιο μοχλό ή πιέστε απευθείας την κάτω επιφάνεια του αισθητήρα τηλεχειρισμού.

### **Σημείωση**

● Για κανονική χρήση τραβήξτε έξω την ενδεικτική λυχνία για την τροφοδοσία και τον αισθητήρα τηλεχειρισμού από την πλευρά του άκρου της κύριας μονάδας χρησιμοποιώντας τον μοχλό που θα βρείτε επάνω στο πίσω πλαίσιο. Ανάλογα με τις συνθήκες ρύθμισης, π.χ. κατά τη χρήση της πολλαπλής οθόνης, φυλάξτε τα εξαρτήματα στην κύρια μονάδα.

#### **1 Ενδεικτική λυχνία για την τροφοδοσία / Αισθητήρας τηλεχειρισμού**

Η ενδεικτική λυχνία για την τροφοδοσία θα ανάψει.

#### **Όταν η μονάδα είναι ΕΝΕΡΓΟΠΟΙΗΜΕΝΗ (Κεντρικό κουμπί τροφοδοσίας On (ενεργό) / Off (ανενεργό): θέση ON)**

- Παρουσιάζεται εικόνα: Πράσινο χρώμα
- ΑΠΕΝΕΡΓΟΠΟΙΗΣΗ (κατάσταση αναμονής) με το τηλεχειριστήριο:
	- Όταν η επιλογή [OpenPort PLATFORM standby] έχει τη ρύθμιση [Off]: Κόκκινο χρώμα
	- Όταν η επιλογή [OpenPort PLATFORM standby] έχει τη ρύθμιση [On]: Πορτοκαλί χρώμα (κόκκινο/πράσινο)
- ΑΠΕΝΕΡΓΟΠΟΙΗΣΗ (αναστολή λειτουργίας) με τη λειτουργία "Power management": Πορτοκαλί χρώμα (κόκκινο/πράσινο)

**Όταν η μονάδα είναι ΑΠΕΝΕΡΓΟΠΟΙΗΜΕΝΗ (Κεντρικό κουμπί τροφοδοσίας On (ενεργό) / Off (ανενεργό): θέση OFF): Η λυχνία είναι σβηστή.**

# **Σημείωση**

- Ακόμη και αν η μονάδα απεικόνισης είναι απενεργοποιημένη, με τον ενδείκτη ισχύος απενεργοποιημένο, ορισμένα κυκλώματα συνεχίζουν να είναι υπό τάση.
- Όταν η ενδεικτική λυχνία για την τροφοδοσία είναι αναμμένη σε πορτοκαλί χρώμα, η κατανάλωση ισχύος στην κατάσταση αναμονής/αναστολής λειτουργίας είναι γενικά μεγαλύτερη από ό,τι όταν είναι αναμμένη σε κόκκινο χρώμα.
- Όταν η ενδεικτική λυχνία για την τροφοδοσία αλλάζει από πράσινη η εμφάνιση της εικόνας εμφανίζεται ως κόκκινη ή ανενεργή, ενώ το σύστημα OpenPort PLATFORM πραγματοποιεί τερματισμό λειτουργίας, η ενδεικτική λυχνία ανάβει προσωρινά με πορτοκαλί χρώμα. Σε αυτή την κατάσταση, η λειτουργία του τηλεχειριστηρίου παραβλέπεται.
- Όταν πιέζεται το <Κεντρικό κουμπί τροφοδοσίας On (ενεργό) / Off (ανενεργό)> ενώ η ενδεικτική λυχνία για την τροφοδοσία ανάβει με πορτοκαλί χρώμα (κατάσταση αναμονής ή αναστολής λειτουργίας), η ενδεικτική λυχνία για την τροφοδοσία αναβοσβήνει μία φορά και, έπειτα, εκτελείται η διεργασία του τερματισμού λειτουργίας του συστήματος OpenPort PLATFORM (Ανατρέξτε στη σελίδα 21.)

Όταν ολοκληρωθεί ο τερματισμός λειτουργίας, η ενδεικτική λυχνία για την τροφοδοσία σβήνει.

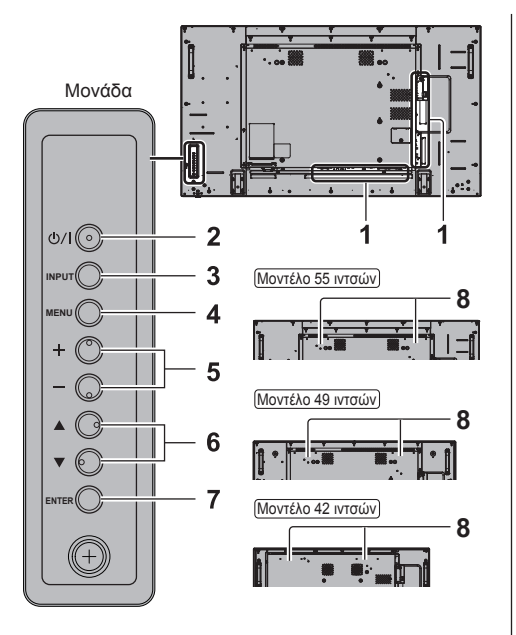

#### **1 Ακροδέκτης εισόδου εξωτερικής συσκευής**

Συνδέστε την οθόνη με εξοπλισμό βίντεο, υπολογιστή κλπ (Ανατρέξτε στη σελίδα 13.)

**2 <Κεντρικό κουμπί τροφοδοσίας On (ενεργό) / Off (ανενεργό)>**

Ενεργοποιεί/Απενεργοποιεί την παροχή τροφοδοσίας.

#### **3 <INPUT (Μονάδα)>**

Επιλέγει τη συνδεδεμένη συσκευή.

● Στην κατάσταση λειτουργίας OpenPort PLATFORM

[EXIT]: Πραγματοποιεί έξοδο από την κατάσταση λειτουργίας OpenPort PLATFORM και επιστρέφει στη λειτουργία των εισόδων εκτός του OpenPort PLATFORM.

#### **4 <MENU (Μονάδα)>**

Εμφανίζει την απεικόνιση μενού.

- Με την είσοδο OpenPort PLATFORM
- Πραγματοποιεί εναλλαγή στην κατάσταση λειτουργίας OpenPort PLATFORM.
- Στην κατάσταση λειτουργίας OpenPort PLATFORM

[BACK]: Επιστρέφει στην προηγούμενη οθόνη.

[HOME]: Πατήστε και κρατήστε πατημένο για εμφάνιση της αρχικής οθόνης.

#### **5 <+ (Μονάδα)> / <- (Μονάδα)>**

Ρυθμίζει την ένταση του ήχου. Στην κύρια οθόνη εναλλάσσει τις ρυθμίσεις ή προσαρμόζει το επίπεδο των ρυθμίσεων.

● Στην κατάσταση λειτουργίας OpenPort PLATFORM **IRIGHTI II FFTI:** 

Μετακινεί το δρομέα από πλευρά σε πλευρά. [KEYBOARD]:

Πατήστε και κρατήστε πατημένο το <- (Μονάδα)> για εμφάνιση του εικονικού πληκτρολογίου.

#### **6 < (Μονάδα)> / < (Μονάδα)>**

Επιλέγει το στοιχείο ρύθμισης στην οθόνη του μενού.

● Στην κατάσταση λειτουργίας OpenPort PLATFORM [UP], [DOWN]:

Μετακινεί το δρομέα επάνω και κάτω.

#### **7 <ENTER (Μονάδα)>**

Διαμορφώνει τις ρυθμίσεις για το στοιχείο στην οθόνη του μενού.

Εναλλάσσει τον λόγο διαστάσεων.

● Στην κατάσταση λειτουργίας OpenPort PLATFORM [ENTER]:

Διαμορφώνει τις ρυθμίσεις για το στοιχείο. [LONG PRESS ENTER]:

Χρησιμοποιείται για λειτουργία που απαιτεί παρατεταμένο πάτημα.

#### **8 Ενσωματωμένα ηχεία**

● Για να λαμβάνετε σήμα ήχου από τα ενσωματωμένα ηχεία της μονάδας, βεβαιωθείτε ότι ρυθμίσατε [Output select] στο [Sound] μενού για [SPEAKERS].

# **Πομπός τηλεχειρισμού**

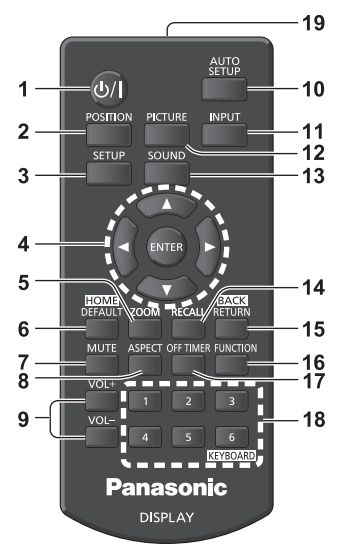

#### **1 Κουμπί αναμονής (ON (ΕΝΕΡΓΌ)/OFF (ΑΝΕΝΕΡΓΌ)) ( / )**

● Ενεργοποιεί ή απενεργοποιεί την παροχή τροφοδοσίας κατά την ενεργοποίηση της οθόνης με το <Κεντρικό κουμπί τροφοδοσίας On (ενεργό) / Off (ανενεργό)> (Ανατρέξτε στη σελίδα 19.)

#### **2 POSITION**

#### **3 SETUP**

#### **4 ENTER / Κουμπιά δρομέα ( )**

- Χρησιμεύουν στη λειτουργία των οθονών του μενού.
- Με την είσοδο OpenPort PLATFORM Επιβεβαιώνει το επιλεγμένο στοιχείο ή μετακινεί το δρομέα από τα δεξιά προς τα αριστερά ή επάνω και κάτω.

#### **5 ZOOM**

Εισέρχεται στη λειτουργία ψηφιακού ζουμ.

#### **6 DEFAULT/HOME**

- **Επαναφέρει τις ρυθμίσεις για την εικόνα, τον ήχο** κλπ στις προεπιλεγμένες τους τιμές.
- Με την είσοδο OpenPort PLATFORM
	- Εμφανίζει την αρχική οθόνη.

#### **7 MUTE**

- Ενεργοποιεί/Απενεργοποιεί τη σίγαση του ήχου.
- **8 ASPECT**
	- Ρυθμίζει τον λόγο διαστάσεων.

#### **9 VOL + / VOL -**

**• Ρυθμίζει τη στάθμη της ακουστικής έντασης.** 

# **10AUTO SETUP**

● Ρυθμίζει αυτόματα τη θέση/το μέγεθος της οθόνης.

### **11 INPUT**

● Εναλλάσσει την είσοδο που παρουσιάζεται στην οθόνη.

#### **12PICTURE**

#### **13SOUND**

#### **14RECALL**

● Παρουσιάζει την τρέχουσα κατάσταση των ρυθμίσεων για τη λειτουργία εισόδου, τον λόγο διαστάσεων κλπ.

#### **15RETURN/BACK**

- Χρησιμοποιείται για επιστροφή στο προηγούμενο μενού.
- Με την είσοδο OpenPort PLATFORM

Επιστρέφει στην προηγούμενη οθόνη.

#### **16FUNCTION**

● Εμφανίζει [Function button guide].

#### **17OFF TIMER**

● Χρησιμεύει στη μετάβαση της οθόνης στην κατάσταση αναμονής ύστερα από ένα καθορισμένο χρονικό διάστημα.

#### **18Αριθμητικά πλήκτρα (1 - 6) / KEYBOARD**

- Χρησιμοποιούνται ως κουμπιά συντομεύσεων στα οποία εκχωρούνται συχνά χρησιμοποιούμενες λειτουργίες.
- Με την είσοδο OpenPort PLATFORM Πατήστε το <KEYBOARD> για εμφάνιση του εικονικού πληκτρολογίου.

#### **19Εκπομπή σήματος**

#### **Σημείωση**

Στο παρόν εγχειρίδιο τα κουμπιά του τηλεχειριστηρίου και της μονάδας υποδεικνύονται ως < >.

(Παράδειγμα: <INPUT>.)

Η λειτουργία επεξηγείται κυρίως με την υπόδειξη των κουμπιών του τηλεχειριστηρίου, αλλά μπορεί να γίνει και μέσω των κουμπιών στη μονάδα όταν διαθέτει τα ίδια κουμπιά.

# **Βασικά εργαλεία ελέγχου**

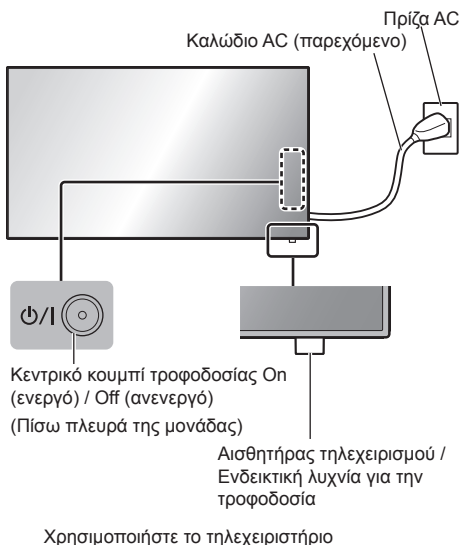

στρέφοντάς το απευθείας προς τον αισθητήρα τηλεχειρισμού της μονάδας.

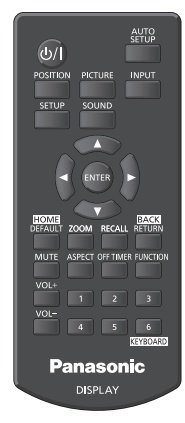

# **Σημείωση**

- Για κανονική χρήση τραβήξτε έξω τον αισθητήρα τηλεχειρισμού από την πλευρά του άκρου της κύριας μονάδας χρησιμοποιώντας τον μοχλό που θα βρείτε επάνω στο πίσω πλαίσιο. (Ανατρέξτε στη σελίδα 15.)
- Φροντίστε να μην υπάρχει κανένα εμπόδιο ανάμεσα στον αισθητήρα τηλεχειρισμού της κύριας μονάδας και στο τηλεχειριστήριο.
- Χρησιμοποιήστε το τηλεχειριστήριο μπροστά από τον αισθητήρα τηλεχειρισμού ή από σημείο όπου είναι ορατός ο αισθητήρας.
- Όταν στρέφετε κατευθείαν το τηλεχειριστήριο στον αισθητήρα τηλεχειρισμού της κύριας μονάδας, η απόσταση από το μπροστά μέρος του αισθητήρα τηλεχειρισμού θα πρέπει να είναι περίπου 7 μ. ή λιγότερο. Αναλόγως της γωνίας, η απόσταση λειτουργίας μπορεί να είναι μικρότερη.
- Ο αισθητήρας τηλεχειρισμού της κύριας μονάδας δεν πρέπει να είναι εκτεθειμένος απευθείας στο φως του ήλιου ή σε ισχυρό λαμπτήρα φθορισμού.

# **1 Συνδέστε το βύσμα του καλωδίου AC στην οθόνη.**

(Ανατρέξτε στη σελίδα 12.)

# **2 Συνδέστε το φις στην πρίζα.**

# **Σημείωση**

- Οι τύποι των φις ποικίλλουν κατά χώρα. Επομένως, ο τύπος του φις που βλέπετε στην αριστερή πλευρά της σελίδας ενδέχεται να μην είναι αυτός που ενδείκνυται για τη συσκευή σας.
- Όποτε αποσυνδέετε το καλώδιο AC, πρέπει οπωσδήποτε να αποσυνδέετε το φις του από την ηλεκτρική πρίζα.
- Αν αποσυνδέσετε το φις αμέσως μόλις αλλάξετε κάποιες ρυθμίσεις μέσω του μενού στην οθόνη, ενδέχεται να μην αποθηκευτούν οι ρυθμίσεις. Αποσυνδέστε το φις μετά από αρκετή ώρα. Ή αποσυνδέστε το φις αφού απενεργοποιήσετε την παροχή τροφοδοσίας με το τηλεχειριστήριο, το χειριστήριο RS-232C ή το χειριστήριο LAN.
- **3 Πιέστε τον <Κεντρικό κουμπί τροφοδοσίας On (ενεργό) / Off (ανενεργό)> στη μονάδα για να ενεργοποιήσετε τη συσκευή: ενεργοποιείται η παροχή τροφοδοσίας.**
	- Ενδεικτική λυχνία για την τροφοδοσία: Πράσινο χρώμα (Παρουσιάζεται εικόνα.)
	- Όταν είναι ΕΝΕΡΓΟΠΟΙΗΜΕΝΗ η παροχή τροφοδοσίας, μπορείτε να χρησιμοποιήσετε το τηλεχειριστήριο.

#### **■ Για ΕΝΕΡΓΟΠΟΙΗΣΗ/ΑΠΕΝΕΡΓΟΠΟΙΗΣΗ της παροχής τροφοδοσίας με το τηλεχειριστήριο**

**Πιέστε το <Κουμπί αναμονής (ON (ΕΝΕΡΓΌ)/OFF (ΑΝΕΝΕΡΓΌ))> για να ενεργοποιήσετε την οθόνη.**

• Ενδεικτική λυχνία για την τροφοδοσία: Πράσινο χρώμα (Παρουσιάζεται εικόνα.)

#### **Πιέστε το <Κουμπί αναμονής (ON (ΕΝΕΡΓΌ)/OFF (ΑΝΕΝΕΡΓΌ))> για να απενεργοποιήσετε την οθόνη.**

Όταν η επιλογή [OpenPort PLATFORM standby] έχει τη ρύθμιση [Off]

• Ενδεικτική λυχνία για την τροφοδοσία: Κόκκινο χρώμα (κατάσταση αναμονής)

Όταν η επιλογή [OpenPort PLATFORM standby] έχει τη ρύθμιση [On]

• Ενδεικτική λυχνία για την τροφοδοσία: Πορτοκαλί χρώμα (κόκκινο/πράσινο) (κατάσταση αναμονής)

#### **■ Για ΑΠΕΝΕΡΓΟΠΟΙΗΣΗ της παροχής τροφοδοσίας με το <Κεντρικό κουμπί τροφοδοσίας On (ενεργό) / Off (ανενεργό)>**

● Όταν είναι ΕΝΕΡΓΟΠΟΙΗΜΕΝΗ η παροχή τροφοδοσίας (Εμφανίζεται η εικόνα: Ενδεικτική λυχνία για την τροφοδοσία με πράσινο χρώμα):

Πατώντας το <Κεντρικό κουμπί τροφοδοσίας On (ενεργό) / Off (ανενεργό)> η ενδεικτική λυχνία για την τροφοδοσία θα ανάψει με πορτοκαλί χρώμα. Όταν σβήσει, η μονάδα οθόνης απενεργοποιείται.

Ενώ η ενδεικτική λυχνία για την τροφοδοσία ανάβει με πορτοκαλί χρώμα, η λειτουργία του τηλεχειριστηρίου παραβλέπεται.

● Όταν είναι ΕΝΕΡΓΟΠΟΙΗΜΕΝΗ η παροχή τροφοδοσίας (Κατάσταση αναμονής/αναστολής λειτουργίας: Ενδεικτική λυχνία για την τροφοδοσία με πορτοκαλί χρώμα):

Πατώντας το <Κεντρικό κουμπί τροφοδοσίας On (ενεργό) / Off (ανενεργό)> θα απενεργοποιήσει την ενδεικτική λυχνία για την τροφοδοσία για λίγο και, έπειτα, θα ανάψει με πορτοκαλί χρώμα. Όταν σβήσει, η μονάδα οθόνης απενεργοποιείται.

Ενώ η ενδεικτική λυχνία για την τροφοδοσία ανάβει με πορτοκαλί χρώμα, η λειτουργία του τηλεχειριστηρίου παραβλέπεται.

● Όταν είναι ΕΝΕΡΓΟΠΟΙΗΜΕΝΗ η παροχή τροφοδοσίας (Κατάσταση αναμονής: Ενδεικτική λυχνία για την τροφοδοσία με κόκκινο χρώμα):

Πατώντας το <Κεντρικό κουμπί τροφοδοσίας On (ενεργό) / Off (ανενεργό)> θα απενεργοποιήσει την ενδεικτική λυχνία για την τροφοδοσία και τη μονάδα οθόνης.

# **Σημείωση**

● Κατά τη λειτουργία της λειτουργία "Power management", η ενδεικτική λυχνία για την τροφοδοσία ανάβει με πορτοκαλί χρώμα στην κατάσταση απενεργοποίησης (αναστολή λειτουργίας).

**■ Κατά την ενεργοποίηση της μονάδας για πρώτη φορά**

Θα παρουσιαστεί η οθόνη που ακολουθεί.

**1 Επιλέξτε τη γλώσσα χρησιμοποιώντας τα κουμπιά Δ ▼ και πιέστε τα κουμπιά <ENTER>.**

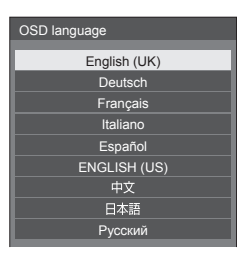

**2 Για εγκατάσταση κατακόρυφα επιλέξτε [Portrait] με τα πλήκτρα**  $\blacktriangle$  $\blacktriangledown$  **και πιέστε το <ENTER>.**

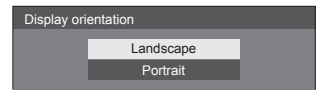

# **Σημείωση**

Εφόσον ρυθμίσετε τα στοιχεία, δεν θα παρουσιαστούν οι οθόνες την επόμενη φορά που θα ενεργοποιήσετε τη μονάδα.

Μετά τη ρύθμιση μπορείτε να αλλάξετε τα στοιχεία στα μενού που ακολουθούν.

[OSD language]

[Display orientation]

● Όταν η επιλογή [Display orientation] έχει τη ρύθμιση [Portrait], εμφανίζεται μήνυμα επιβεβαίωσης για επανεκκίνηση του OpenPort PLATFORM.

# **■ Μήνυμα για την ΕΝΕΡΓΟΠΟΙΗΣΗ της παροχής τροφοδοσίας**

Όταν ενεργοποιήσετε την παροχή τροφοδοσίας προς τη μονάδα, ενδέχεται να παρουσιαστεί το εξής μήνυμα:

#### **Προφυλάξεις κατά την απενεργοποίηση λόγω αδράνειας**

**'No activity power off' is enabled.**

Όταν η επιλογή [No activity power off] στο μενού [Setup] έχει τη ρύθμιση [Enable], παρουσιάζεται ένα μήνυμα προειδοποίησης μετά από κάθε ΕΝΕΡΓΟΠΟΙΗΣΗ της παροχής τροφοδοσίας.

#### **Σημείωση**

- Το [No activity power off] δεν ενεργοποιείται με είσοδο OpenPort PLATFORM. Ούτε εμφανίζεται το μήνυμα ['No activity power off' is enabled.].
- Το μήνυμα [Last turn off due to 'No activity power off'.] εμφανίζεται, επίσης, όταν η είσοδος OpenPort PLATFORM χρησιμοποιείται την ώρα που ενεργοποιείται η οθόνη.

#### **"Power management" Πληροφορίες**

#### **Last turn off due to 'Power management'.**

Όταν χρησιμοποιείτε τη λειτουργία "Power management", παρουσιάζεται ένα μήνυμα προειδοποίησης μετά από κάθε ΕΝΕΡΓΟΠΟΙΗΣΗ της παροχής τροφοδοσίας.

Μπορείτε να καθορίσετε πώς θα παρουσιάζονται τα μηνύματα αυτά μέσω του εξής μενού:

● Μενού [Options]

Power on message(No activity power off) Power on message(Power management)

# **Εκκίνηση του OpenPort PLATFORM**

Η μονάδα διαθέτει σύστημα OpenPort PLATFORM με βάση το Android. Ορίστε την επιλογή εισόδου σε OpenPort PLATFORM για χρήση.

### **Εκκίνηση**

Η διεργασία εκκίνησης του συστήματος OpenPort PLATFORM εκτελείται όταν η μονάδα πραγματοποιεί εκκίνηση ενώ η ενδεικτική λυχνία για την τροφοδοσία είναι απενεργοποιημένη (κατάσταση απενεργοποίησης) ή ανάβει με κόκκινο χρώμα (κατάσταση αναμονής).

Η οθόνη εκκίνησης εμφανίζεται ενώ η μονάδα πραγματοποιεί εκκίνηση στην κατάσταση επιλογής εισόδου του OpenPort PLATFORM.

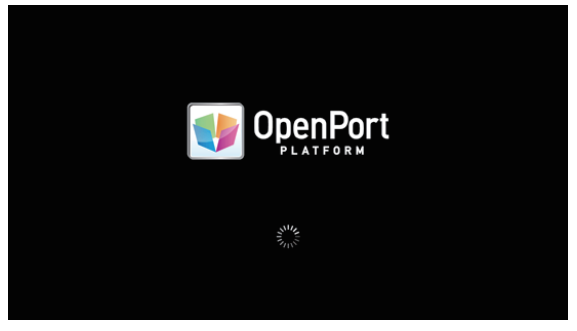

#### **Σημείωση**

- Περίπου 40 δευτερόλεπτα για την εκκίνηση. Κατά την πρώτη εκκίνηση, απαιτούνται περίπου 70 δευτερόλεπτα.
- Όταν η επιλογή [Options] [Startup logo] έχει τη ρύθμιση [On], αυτό εμφανίζεται ακολουθούμενο από το λογότυπο της Panasonic.
- Όταν η ενδεικτική λυχνία για την τροφοδοσία ανάβει με πορτοκαλί χρώμα (κατάσταση αναμονής ή αναστολής λειτουργίας), το σύστημα OpenPort PLATFORM λειτουργεί. Όταν η μονάδα πραγματοποιεί εκκίνηση σε αυτή την κατάσταση, δεν εμφανίζεται η οθόνη εκκίνησης.
- Όταν το OpenPort PLATFORM δεν μπορεί να αποκριθεί για κάποιο λόγο, πραγματοποιείται αυτόματη επανεκκίνηση και, έπειτα, εκτελείται η διεργασία ανάκτησης.

# **Τερματισμός λειτουργίας**

Η διεργασία τερματισμού λειτουργίας του συστήματος OpenPort PLATFORM εκτελείται είτε κατά την απενεργοποίηση με χρήση του <Κεντρικό κουμπί τροφοδοσίας On (ενεργό) / Off (ανενεργό)> ή την απενεργοποίηση με χρήση του τηλεχειριστηρίου, κ.λπ. όταν η επιλογή [Setup] - [OpenPort PLATFORM standby] έχει τη ρύθμιση [Off].

Κατά τη διεργασία του τερματισμού λειτουργίας, η ενδεικτική λυχνία για την τροφοδοσία ανάβει με πορτοκαλί από πράσινο φωτισμό, εμφανίζεται το μήνυμα [Shutting down OpenPort PLATFORM. Please wait.].

# **Σημείωση**

- Περίπου 30 δευτερόλεπτα για τον τερματισμό λειτουργίας.
- Ενώ το σύστημα OpenPort PLATFORM πραγματοποιεί τερματισμό λειτουργίας, δεν γίνονται δεκτές η λειτουργία του τηλεχειριστηρίου ή οι εντολές εξωτερικού ελέγχου.
- Όταν η μονάδα είναι σε κατάσταση αναμονής (Ενδεικτική λυχνία για την τροφοδοσία: Κόκκινη) πραγματοποιώντας τερματισμό λειτουργίας του συστήματος OpenPort PLATFORM, τα δίκτυα ενσύρματου LAN ή ασύρματου LAN κόβονται και η τροφοδοσία μπορεί να ενεργοποιηθεί μόνο με τις παρακάτω λειτουργίες. (Δεν είναι δυνατή η ενεργοποίηση της τροφοδοσίας ούτε από το [Setup] - [Set up timer].)
	- Ενεργοποίηση από το κουμπί ενεργοποίησης του τηλεχειριστηρίου
	- Η λήψη εντολής "PON" από τον ακροδέκτη SERIAL

# **Αρχική οθόνη του OpenPort PLATFORM**

Όταν πραγματοποιεί εκκίνηση το OpenPort PLATFORM, πρώτα εμφανίζεται η αρχική οθόνη. Στην αρχική οθόνη, εμφανίζονται 6 εικονίδια κουμπιών.

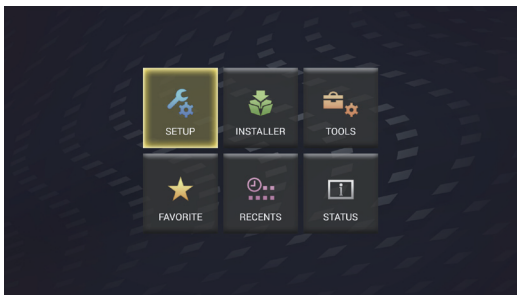

# **Επιλέξτε το εικονίδιο με τα κουμπιά δρομέα στο τηλεχειριστήριο και πιέστε <ENTER>.**

Μεταφέρεται στην οθόνη του επιλεγμένου εικονιδίου.

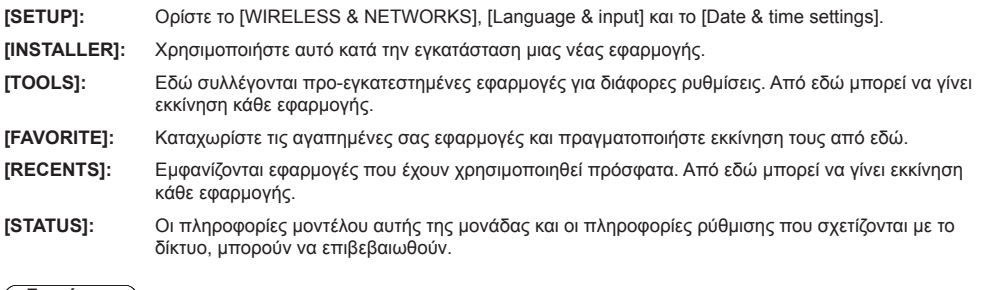

#### **Σημείωση**

- Με βάση τις εργοστασιακές προεπιλεγμένες ρυθμίσεις, αρχική οθόνη έχει οριστεί αυτή η μοναδική οθόνη [QuickLauncher] της μονάδας. Είναι, επίσης, δυνατή η εναλλαγή σε πρότυπο Android, οθόνη [Launcher].
- Προτείνεται η επιλογή του [QuickLauncher] για αυτήν τη μονάδα.
- Σε αυτό το εγχειρίδιο, οι επεξηγήσεις βασίζονται κυρίως στην περίπτωση που επιλέγεται το [QuickLauncher].
- Αν μια εφαρμογή όπως το [SignagePlayer] που πραγματοποιεί εκκίνηση αυτόματα έχει οριστεί στην εκκίνηση του OpenPort PLATFORM, εμφανίζεται η οθόνη της εφαρμογής.

# **Προδιαγραφές**

### **Αρ. μοντέλου**

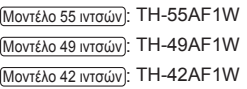

#### **Κατανάλωση ισχύος**

Μοντέλο 55 ιντσών

190 W

Μοντέλο 49 ιντσών

175 W

Μοντέλο 42 ιντσών

155 W

**Κατάσταση χωρίς τροφοδοσία**

0,3 W

#### **Κατάσταση αναμονής**

● Όταν η επιλογή [OpenPort PLATFORM standby] έχει τη ρύθμιση [Off] 0,5 W

#### **Κατάσταση αναμονής**

● Όταν η επιλογή [OpenPort PLATFORM standby] έχει τη ρύθμιση [On] (Εργοστασιακές προεπιλεγμένες ρυθμίσεις) Περίπου 20 W

# **Οθόνη LCD**

#### Μοντέλο 55 ιντσών

Οθόνη IPS 55 ιντσών (με οπίσθιο φωτισμό Edge LED) με λόγο διαστάσεων 16:9

#### Μοντέλο 49 ιντσών

Οθόνη IPS 49 ιντσών (με οπίσθιο φωτισμό Edge LED) με λόγο διαστάσεων 16:9

#### Μοντέλο 42 ιντσών

Οθόνη IPS 42 ιντσών (με οπίσθιο φωτισμό Edge LED) με λόγο διαστάσεων 16:9

# **Μέγεθος οθόνης**

Μοντέλο 55 ιντσών

1 209 mm (Π) × 680 mm (Υ) × 1 387 mm (διαγώνιος) / 47,6" (Π) × 26,7" (Υ) × 54,6" (διαγώνιος)

Μοντέλο 49 ιντσών

1 073 mm (Π) × 604 mm (Υ) × 1 232 mm (διαγώνιος) / 42,2" (Π) × 23,7" (Υ) × 48,5" (διαγώνιος)

#### Μοντέλο 42 ιντσών

927 mm (Π) × 521 mm (Υ) × 1 064 mm (διαγώνιος) / 36,5" (Π) × 20,5" (Υ) × 41,9" (διαγώνιος)

# **Αριθμός εικονοψηφίδων (pixel)**

2 073 600 (1 920 (Οριζόντια) × 1 080 (Κάθετη))

# **Διαστάσεις (Π × Υ × Β)**

#### Μοντέλο 55 ιντσών

1 229 mm × 699 mm × 72 mm (57 mm: χωρίς λαβές) / 48,4" × 27,6" × 2,8" (2,3": χωρίς λαβές)

#### Μοντέλο 49 ιντσών

1 093 mm × 623 mm × 72 mm (57 mm: χωρίς λαβές) / 43,1" × 24,6" × 2,8" (2,3": χωρίς λαβές)

#### Μοντέλο 42 ιντσών

947 mm × 541 mm × 72 mm (57 mm: χωρίς λαβές) / 37,3" × 21,3" × 2,8" (2,3": χωρίς λαβές)

### **Βάρος**

#### Μοντέλο 55 ιντσών

Περίπου 25,0 kg / 55,2 lbs καθαρό βάρος

Μοντέλο 49 ιντσών

Περίπου 19,3 kg / 42,6 lbs καθαρό βάρος

Μοντέλο 42 ιντσών

Περίπου 15,6 kg / 34,4 lbs καθαρό βάρος

# **Πηγή τροφοδοσίας**

220 ‒ 240 V ~ (220 ‒ 240 V εναλλασσόμενου ρεύματος), 50/60 Hz

### **Συνθήκες λειτουργίας**

#### **Θερμοκρασία**

0 °C έως 40 °C (32 °F έως 104 °F)\*<sup>1</sup>

#### **Υγρασία**

20 % έως 80 % (χωρίς συμπύκνωση)

# **Συνθήκες αποθήκευσης**

#### **Θερμοκρασία**

-20 °C έως 60 °C (-4 °F έως 140 °F)

**Υγρασία** 20 % έως 80 % (χωρίς συμπύκνωση)

# **Σύστημα OpenPort PLATFORM**

**OS**

 $Andright A A$ 

#### **CPU**

Cortex-A9, 1,0 GHz (τετράδα)

#### **Μνήμη**

RAM 1 GB / ROM 8 GB

#### **Υποστηριζόμενος κωδικοποιητής**

Βίντεο: MPEG4, H.264/AVC, H.263, MotionJPEG, MPEG2, WMV, VP8 Ήχος: MP3, AAC, WMA, AMR, Ogg Vorbis

#### **Μέρος του OpenPort PLATFORM**

#### **USB (OpenPort PLATFORM)**

Σύνδεσμος USB × 3, TYPE A USB2.0

#### **Micro-USB**

Σύνδεσμος Micro-USB, Micro-B USB2.0

#### **Υποδοχή κάρτας microSD**

microSD, microSDHC

#### **LAN**

Για συνδέσεις δικτύου RJ45, συμβατότητα με PJLink Μέθοδος επικοινωνίας:

RJ45 10BASE-T/100BASE-TX/1000BASE-T

### **Μονάδα ασύρματου LAN**

IEEE 802.11a/b/g/n

#### **Ακροδέκτες σύνδεσης**

#### **HDMI 1 HDMI 2**

Σύνδεσμος TYPE A\*2 × 2 Ακουστικό σήμα: Γραμμικό PCM (συχνότητες δειγματοληψίας - 48 kHz, 44,1 kHz, 32 kHz)

#### **DVI-D IN**

DVI-D 24 ακίδων: Συμμόρφωση προς DVI Αναθεώρησης 1.0 Προστασία περιεχομένου: Συμβατότητα με HDCP 1.1

. . . . . . . . . . . . .

#### **DVI-D OUT**

DVI-D 24 ακίδων:

Συμμόρφωση προς DVI Αναθεώρησης 1.0 Προστασία περιεχομένου: Συμβατότητα με HDCP 1.1

#### **COMPONENT/RGB IN**

Y/G

Ακροδέκτης BNC 1,0 Vp-p (75 Ω) (με συγχρονισμό σήματος)

#### PB/CB/B

Ακροδέκτης BNC 0,7 Vp-p (75 Ω) (χωρίς συγχρονισμό)

#### PR/CR/R

Ακροδέκτης BNC 0,7 Vp-p (75 Ω) (χωρίς συγχρονισμό)

VIDEO Ακροδέκτης BNC 1,0 Vp-p (75 Ω) Χρησιμοποιείται επίσης ως ακροδέκτης Y/G **PC IN** Mini D-sub 15 ακίδων (συμβατό με DDC2B) Y/G: 1,0 Vp-p (75 Ω) (με συγχρονισμό σήματος) 0,7 Vp-p (75 Ω) (χωρίς συγχρονισμό σήματος) PB/CB/B: 0,7 Vp-p (75 Ω) (χωρίς συγχρονισμό σήματος) PR/CR/R: 0,7 Vp-p (75 Ω) (χωρίς συγχρονισμό σήματος) HD/VD: 1,0 - 5,0 Vp-p (υψηλής εμπέδησης) **AUDIO1 IN** Μίνι υποδοχή (M3) 0,5 Vrms για στερεοφωνικό ήχο Κοινόχρηστη για DVI-D IN και PC IN **AUDIO2 IN** Μίνι υποδοχή (M3) 0,5 Vrms για στερεοφωνικό ήχο Κοινόχρηστη για COMPONENT/RGB IN και VIDEO IN **AUDIO OUT** Μίνι υποδοχή (M3) 0,5 Vrms για στερεοφωνικό ήχο Έξοδος: Μεταβλητή (-∞ έως 0 dB) (είσοδος 1 kHz 0 dB, φορτίο 10 kΩ) **USB** Σύνδεσμος USB, TYPE A 5 V DC / 1 A (δεν υποστηρίζεται USB 3.0.) **Ακροδέκτες ελέγχου SERIAL IN** Ακροδέκτης εξωτερικού ελέγχου D-sub 9 ακίδων: Συμβατότητα με RS-232C

#### **SERIAL OUT**

**VIDEO IN**

Ακροδέκτης εξωτερικού ελέγχου D-sub 9 ακίδων: Συμβατότητα με RS-232C

#### **IR IN**

Μίνι υποδοχή (M3) για στερεοφωνικό ήχο

#### **IR OUT**

Μίνι υποδοχή (M3) για στερεοφωνικό ήχο

#### **Ήχος**

#### **Ενσωματωμένα ηχεία**

80 mm × 30 mm × 2 τεμάχια

#### **Ακουστική έξοδος**

20 W [10 W + 10 W] (10% THD)

#### **Πομπός τηλεχειρισμού**

#### **Πηγή τροφοδοσίας**

DC 3 V (μπαταρία (τύπου AAA/R03/UM4) × 2)

#### **Εμβέλεια**

Περίπου 7 m (22,9 ft)

(κατά τη λειτουργία απευθείας μπροστά από τον αισθητήρα τηλεχειρισμού)

#### **Βάρος**

Περίπου 63 g / 2,22 oz (μαζί με τις μπαταρίες)

#### **Διαστάσεις (Π × Υ × Β)**

44 mm × 105 mm × 20,5 mm /  $1.74" \times 4.14" \times 0.81"$ 

\*1: Θερμοκρασία περιβάλλοντος για χρήση της μονάδας σε μεγάλο υψόμετρο (1 400 m (4 593 ft) και άνω και κάτω από 2 800 m (9 186 ft) επάνω από τη στάθμη της θάλασσας): 0 °C έως 35 °C (32 °F έως 95 °F)

\*2: Δεν υποστηρίζεται VIERA LINK.

### **Σημείωση**

● Ο σχεδιασμός και οι προδιαγραφές υπόκεινται σε αλλαγές χωρίς προειδοποίηση. Το βάρος και οι διαστάσεις που υποδεικνύονται στο έντυπο είναι κατά προσέγγιση.

Το προϊόν αυτό ενσωματώνει το παρακάτω λογισμικό:

(1) το λογισμικό που έχει αναπτυχθεί ανεξάρτητα από ή για την Panasonic Corporation,

(2) το λογισμικό που ανήκει σε τρίτους και έχει χορηγηθεί κατόπιν άδειας στην Panasonic Corporation,

(3) το λογισμικό που έχει χορηγηθεί με τη γενική άδεια δημόσιας χρήσης GNU έκδοσης 2.0 (GPL V2.0),

(4) το λογισμικό που έχει χορηγηθεί με την ΕΛΑΣΣΟΝΑ γενική άδεια δημόσιας χρήσης έκδοσης 2.1 (LGPL V2.1) και/ή

(5) λογισμικό ανοικτού κώδικα πλην αυτού που έχει χορηγηθεί με την GPL V2.0 και/ή την LGPL V2.1.

Το λογισμικό των κατηγοριών (3) - (5) διανέμεται με την ελπίδα να φανεί χρήσιμο, αλλά ΧΩΡΙΣ ΚΑΜΙΑ ΕΓΓΥΗΣΗ, ούτε καν τη σιωπηρή εγγύηση ΕΜΠΟΡΕΥΣΙΜΟΤΗΤΑΣ ή ΚΑΤΑΛΛΗΛΟΤΗΤΑΣ ΓΙΑ ΣΥΓΚΕΚΡΙΜΕΝΟ ΣΚΟΠΟ. Για αναλυτικές πληροφορίες ανατρέξτε στους όρους της αδειοδότησης που παρουσιάζονται αν επιλέξετε [Software licenses], και ακολουθήσετε την καθοριζόμενη διαδικασία από το αρχικό μενού των ρυθμίσεων του προϊόντος και τους όρους της αδειοδότησης που παρουσιάζονται αν επιλέξετε [Legal information], και ακολουθήσετε την καθοριζόμενη διαδικασία από την εφαρμογή [Settings] αυτού του προϊόντος.

Μετά την πάροδο τουλάχιστον τριών (3) ετών από την παράδοση του συγκεκριμένου προϊόντος, η Panasonic θα δώσει σε οποιονδήποτε τρίτο επικοινωνήσει μαζί μας χρησιμοποιώντας τα στοιχεία επικοινωνίας που παρατίθενται παρακάτω ένα πλήρες μηχαναναγνώσιμο αντίγραφο του αντίστοιχου πηγαίου κώδικα που καλύπτεται από την GPL V2.0, LGPL V2.1 ή τις υπόλοιπες άδειες που επιβάλλουν αυτή την υποχρέωσή μας, καθώς και τις σχετικές οδηγίες περί προστασίας των πνευματικών δικαιωμάτων, με χρέωση που δεν θα υπερβαίνει το κόστος μας για τη φυσική εκτέλεση της διανομής του πηγαίου κώδικα.

Στοιχεία επικοινωνίας:

oss-cd-request@gg.jp.panasonic.com

# **Οδηγίες για AVC/VC-1/MPEG-4**

Το συγκεκριμένο προϊόν χορηγείται με βάση την Άδεια Χαρτοφυλακίου Ευρεσιτεχνιών AVC, την Άδεια Χαρτοφυλακίου Ευρεσιτεχνιών VC-1 και την Άδεια Χαρτοφυλακίου Ευρεσιτεχνιών MPEG-4 Visual όσον αφορά την προσωπική χρήση από κάποιον καταναλωτή ή άλλες χρήσεις κατά τις οποίες δεν λαμβάνεται αμοιβή για (i) κωδικοποίηση βίντεο σε συμμόρφωση προς το Πρότυπο AVC, το Πρότυπο VC-1 και το Πρότυπο MPEG-4 Visual ("AVC/VC-1/MPEG-4 Video") και/ή (ii) την αποκωδικοποίηση βίντεο AVC/VC-1/MPEG-4 που κωδικοποιήθηκε από κάποιον καταναλωτή κατά την ενασχόλησή του με προσωπικές του δραστηριότητές και/ή αποκτήθηκε από πάροχο βίντεο που είναι αδειοδοτημένος να παρέχει βίντεο AVC/VC-1/MPEG-4. Δεν χορηγείται ούτε υπονοείται άδεια για οποιαδήποτε άλλη χρήση. Για πρόσθετες πληροφορίες μπορείτε να αποταθείτε στη MPEG LA, LLC. Ανατρέξτε στον ιστότοπο http://www.mpegla.com.

# **Απόρριψη παλαιών συσκευών και μπαταριών Μόνο για την Ευρωπαϊκή Ένωση και χώρες με συστήματα ανακύκλωσης**

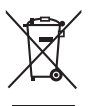

Το σύμβολο αυτό, πάνω στα προϊόντα, τη συσκευασία ή/και τα συνοδευτικά έγγραφα, υποδηλώνει ότι τα χρησιμοποιημένα ηλεκτρικά και ηλεκτρονικά προϊόντα, καθώς και οι μπαταρίες, δεν πρέπει να απορρίπτονται στα κοινά οικιακά απορρίμματα.

Παρακαλούμε παραδώστε τα παλαιά προϊόντα και τις χρησιμοποιημένες μπαταρίες για διαχείριση, επεξεργασία ή/και ανακύκλωση σύμφωνα με τις νομικές διατάξεις των αρμόδιων αρχών αποκομιδής.

Με την ορθή απόρριψη αυτών των προϊόντων και μπαταριών, συμβάλλετε στην εξοικονόμηση πολύτιμων πόρων και την αποφυγή τυχόν αρνητικών επιπτώσεων στην ανθρώπινη υγεία και το περιβάλλον.

Για περισσότερες πληροφορίες σχετικά με τη συλλογή και την ανακύκλωση, παρακαλούμε απευθυνθείτε στις κατά τόπους υπηρεσίες συγκομιδής απορριμάτων.

Σε περίπτωση αντικανονικής απόρριψης αυτού του προϊόντος ενδεχομένως να επιβληθούν πρόστιμα, ανάλογα με τη νομοθεσία του εκάστοτε κράτους.

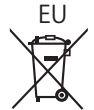

# EU **Σημείωση για το σύμβολο μπαταρίας (σύμβολο κάτω)**

Το σύμβολο αυτό μπορεί να απεικονίζεται σε συνδυασμό με ένα χημικό σύμβολο. Αυτό γίνεται ώστε να υπάρχει συμφωνία με τις απαιτήσεις των εκάστοτε οδηγιών, που εκδόθηκαν για το εν λόγω χημικό.

#### **Πληροφορίες σχετικά με την απόρριψη σε άλλες χώρες εκτός Ευρωπαϊκής Ένωσης**

Αυτή η σήμανση ισχύει μόνο στην Ευρωπαϊκή Ένωση.

Εάν επιθυμείτε να απορρίψετε αυτά τα προϊοντα παρακαλούμε να επικοινωνήσετε με τις τοπικές αρχές ή τον πωλητή για να πληροφορηθείτε σχετικά με την σωστή διαδικασία απόρριψης.

# **Αρχείο πελάτη**

Στο πίσω πλαίσιο του συγκεκριμένου προϊόντος μπορείτε να βρείτε τον αριθμό του μοντέλου και τον σειριακό αριθμό του. Πρέπει να σημειώσετε τον σειριακό αριθμό στον ειδικό χώρο παρακάτω και να φυλάξετε το παρόν βιβλίο μαζί με την απόδειξη αγοράς ως μόνιμο αρχείο της αγοράς σας για να είναι εφικτή η αναγνώριση του προϊόντος σε περίπτωση κλοπής ή απώλειάς του αλλά και για να ζητήσετε να σας παρασχεθούν υπηρεσίες συντήρησης και επισκευών στο πλαίσιο της εγγύησης.

**Αριθμός μοντέλου Σειριακός αριθμός**

Κέντρο Δοκιμών της Panasonic

Panasonic Service Europe, τμήμα της Panasonic Marketing Europe GmbH

Winsbergring 15, 22525 Hamburg, F.R. Germany

# **Panasonic Corporation**

Web Site: https://panasonic.net/cns/prodisplays/

Ελληνικά